# **FERNANDO MARTINS MOREIRA NETO**

# **APERFEIÇOAMENTO DE PROCESSOS VISANDO OTIMIZAÇÃO DOS PROJETOS DE INSTALAÇÕES ELÉTRICAS**

Trabalho de Conclusão de Curso apresentado à Escola de Engenharia de São Carlos, da Universidade de São Paulo

Curso de Engenharia Elétrica com ênfase em Sistemas de Energia e Automação

ORIENTADOR: Prof. Dr. José Carlos Felizatti

São Carlos 2008

# **Resumo**

Os grandes empreendimentos residenciais necessitam que todas as áreas técnicas envolvidas apresentem projetos de alta qualidade e compatibilizados entre si. Entre eles está o projeto de instalações elétricas que é fundamental para o conforto e segurança do consumidor final.

O desenvolvimento de um projeto de instalações elétricas de baixa tensão visa à utilização da eletricidade de acordo com as normas vigentes, requerendo uma complexa rede de ligações elétricas que se inicia no ponto de entrega da concessionária e termina nos componentes da instalação elétrica. O projetista responsável define os pontos elétricos da edificação contemplando as necessidades do construtor e/ou consumidor, estabelece os circuitos necessários e especifica os materiais a serem instalados.

As instalações elétricas consomem entre 12% e 17% do custo total do empreendimento. Portanto, como o projeto de instalações elétricas faz parte desse custo, quanto mais ágil e "amigável" forem as ferramentas disponíveis para execução do projeto, aliadas à qualidade do projetista, ter-se-á efetiva redução do custo da instalação.

Palavras Chaves:

PROJETO DE INSTALAÇÕES ELÉTRICAS; DESENVOLVIMENTO DE PROJETOS; PONTOS ELÉTRICOS; DIMENSIONAMENTO ELÉTRICO; INSTALAÇÕES ELÉTRICAS EM EDIFICAÇÕES; EMPREENDIMENTOS PREDIAIS.

# **Abstract**

Larges residential developments require that all technical areas involved have projects of high quality and mutually compatible with each other. Among them, there is the design of electrical installations, witch is essential for the comfort and safety of the final consumer.

The development of a low-voltage electrical installations project aimed at the use of electricity in accordance with the standards, requiring a complex network of electrical connections which begins at the point of delivery of the concessionaire and ends on components of electrical installation. The designer responsible defines the electrical points contemplating the needs of manufacturer and/or consumer, providing the necessary circuitry and specifying the materials to be installed.

The electrical installations consume between 12% and 17% of the full cost of the project. To conclude, as the project of electrical installations is part of that cost, the more agile and "friendly" are the tools available for implementing the project, coupled with the quality of the designer, shall take effective reduction of the cost of installation.

Keywords:

POWER PLANTS PROJECT; PROJECTS DEVELOPMENT; POWERED ITEMS; ELECTRIC SCALING; POWER PLANTS BUILDING; BUILDING CONSTRUCTION.

# **Sumário**

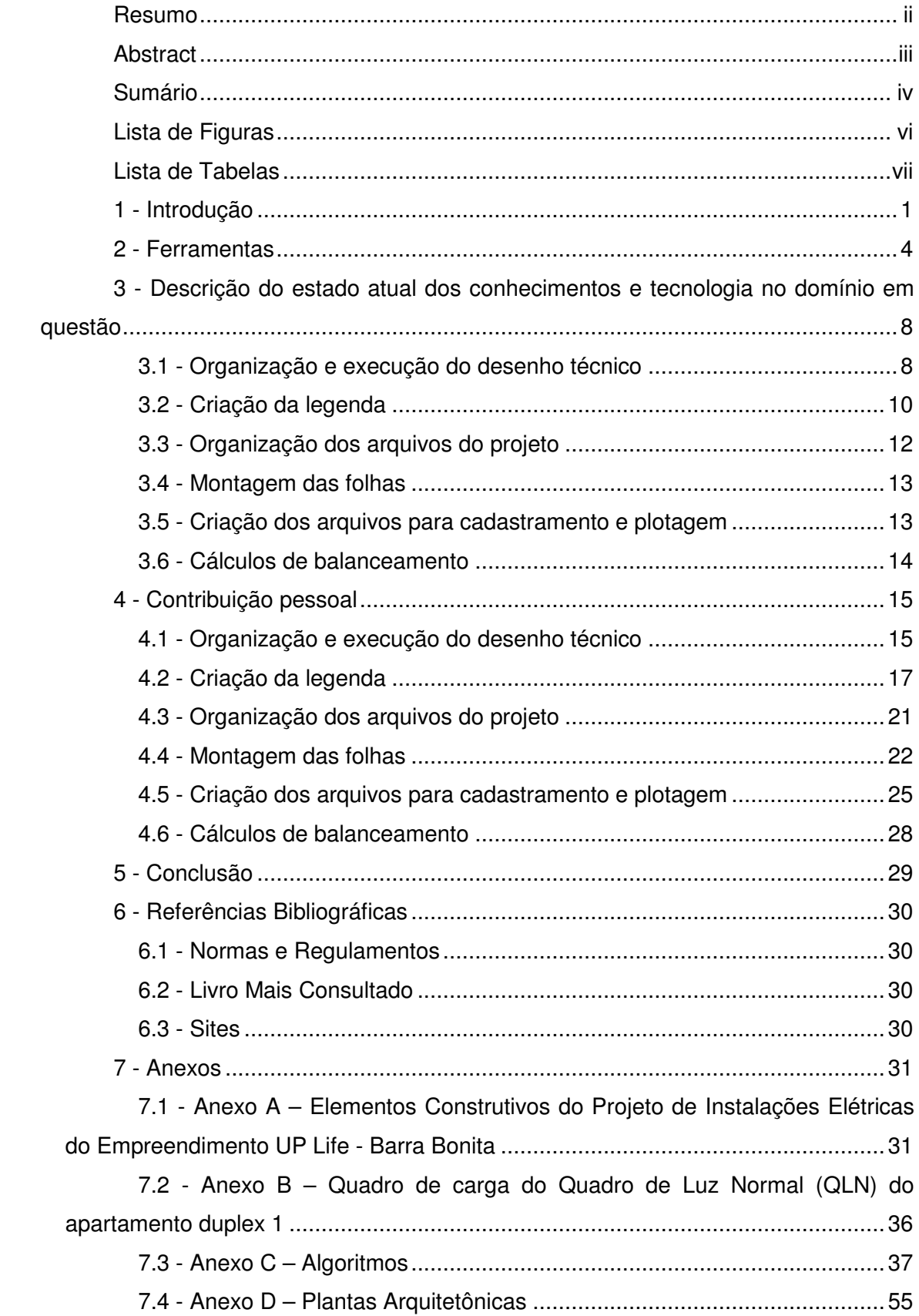

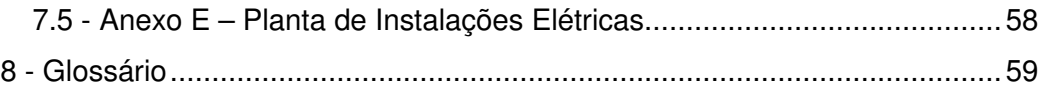

# **Lista de Figuras**

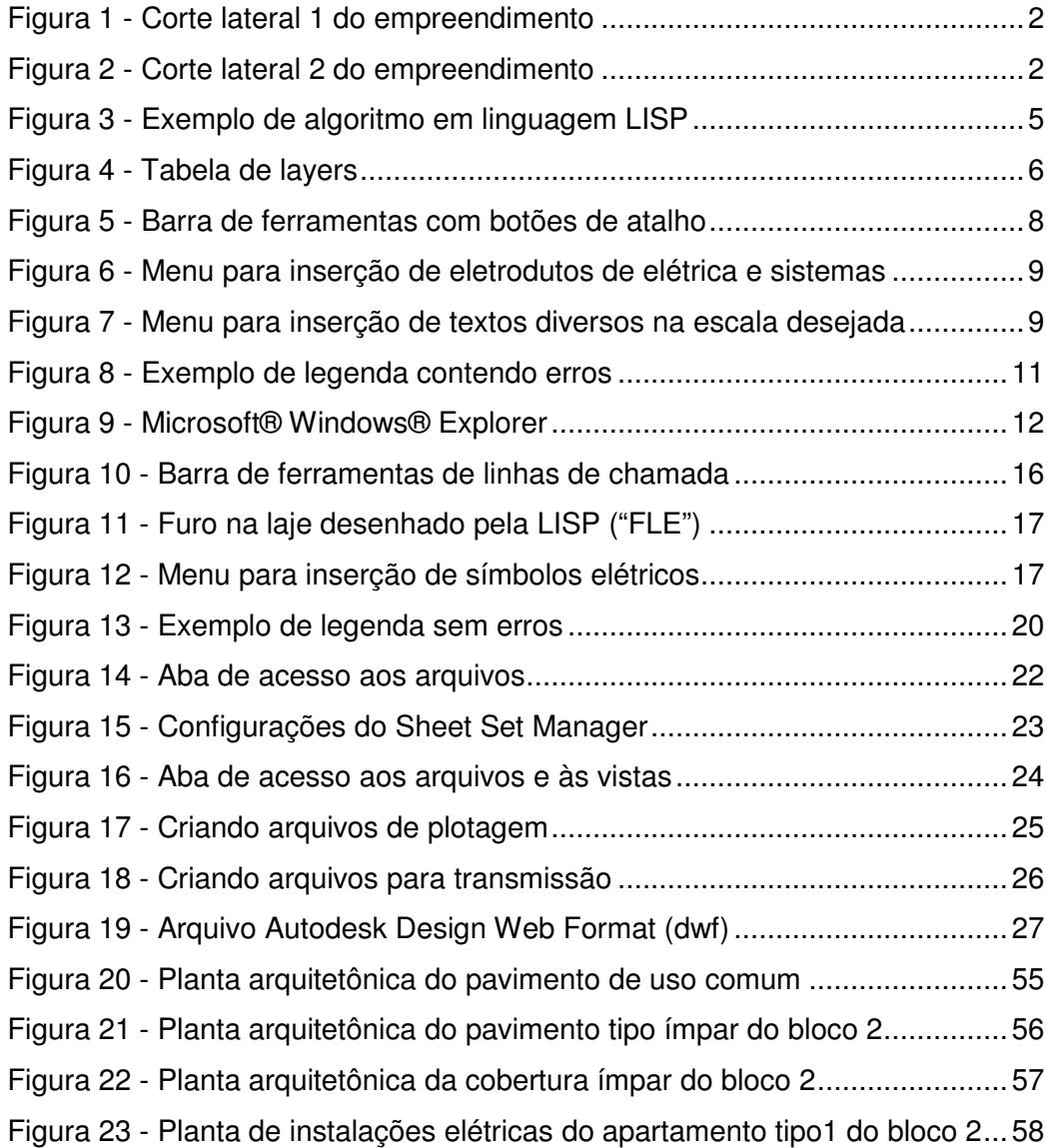

# **Lista de Tabelas**

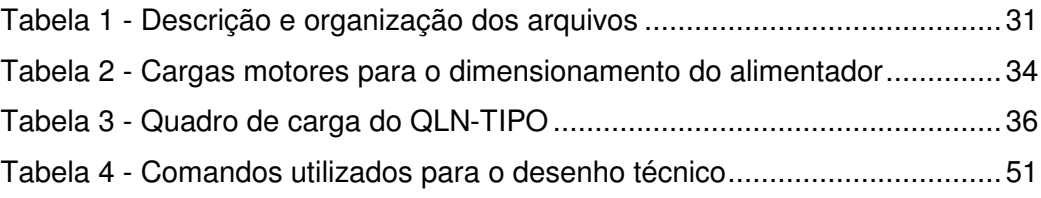

### **1 - Introdução**

O presente trabalho refere-se ao aperfeiçoamento de alguns processos com a finalidade de otimizar e agilizar um projeto de instalações elétricas. Foi desenvolvido durante a elaboração de um projeto de instalações elétricas de um empreendimento apresentado ao público como UP LIFE BARRA BONITA situado na Avenida José Luiz de Ferraz, 400, em Rio de Janeiro - RJ.

Durante a elaboração do projeto identifiquei que algumas sub-rotinas utilizadas no programa continham erros, que alguns processos, além de confusos, demandavam tempo demasiado para sua execução. Tais fatos me motivaram a executar as correções necessárias e a criar processos de agilização.

Quero ainda salientar que as ações foram implementadas pelo escritório de projetos e aceitas pela construtora contratante bem como recebi cumprimentos da minha equipe e principalmente do meu coordenador.

O projeto está encerrado de forma que todas as especificações já foram finalizadas, discutidas e aprovadas e o empreendimento está na fase inicial de implantação.

Resumidamente e descrevendo na ordem do primeiro ao ultimo pavimento, o subsolo destina-se à garagem e reservatórios de água inferiores. Ao nível da rua de entrada do empreendimento está o pavimento térreo, que contém mais garagem, casa de máquinas da pressurização das escadas, guarita, hall principal para recepção, sala do gerador e da central de telecomunicações (DG). Acima do térreo está a garagem elevada, assim denominada por estar um pavimento acima do andar térreo, e o apartamento do zelador. Há os pavimentos de uso comum às torres de apartamentos e a implantação onde estão situados as piscinas, bares, spas, churrasqueiras, playground, sala de ginástica, saunas, salões de festas infantil e adulto, salão gourmet e brinquedoteca.

O empreendimento possui duas torres de apartamentos distintos, ambas com 21 andares de apartamentos tipo, diferenciados como pavimento par e impar e um andar de cobertura situado nos 22º e 23º pavimentos. A casa de maquinas dos elevadores e os reservatórios de água superiores e telhado compreendem os 24º e  $25^{\circ}$  pavimentos.

Como exemplo, as figuras 1 e 2 dão uma idéia da grandeza do empreendimento.

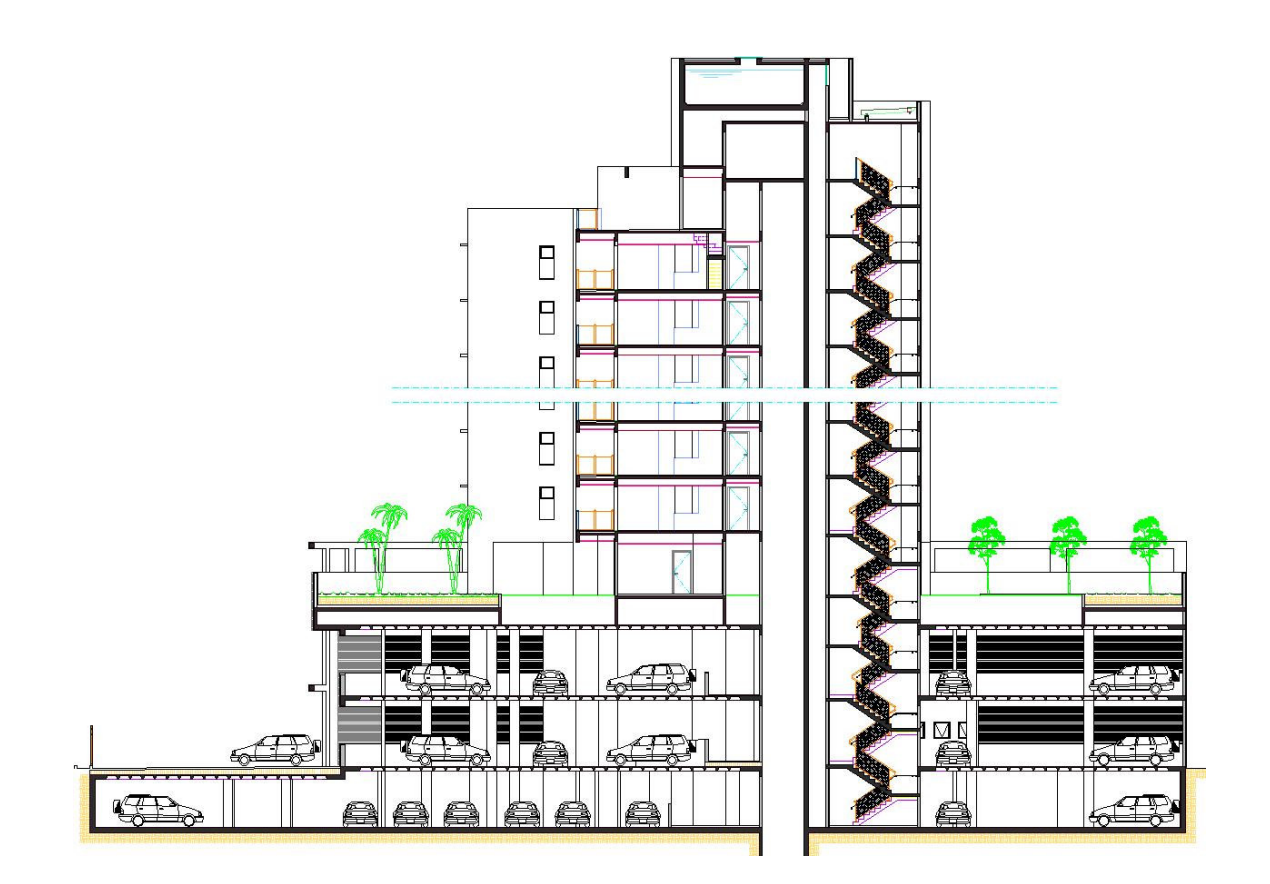

Figura 1 - Corte lateral 1 do empreendimento

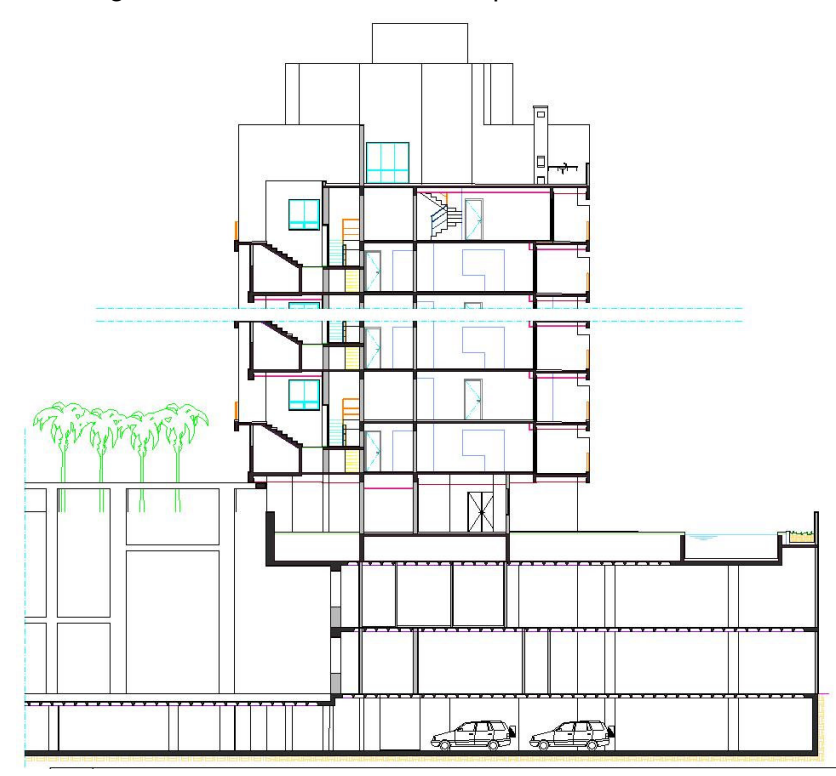

Figura 2 - Corte lateral 2 do empreendimento

Antes de iniciar o seu trabalho, o projetista elétrico necessita dos seguintes documentos:

- Projeto de arquitetura em escala, com as plantas de todos os pavimentos, cortes e plantas de situação.
- Plantas de fôrmas da estrutura adotada pelo calculista.
- No caso de ar condicionado central, desenhos do sistema de dutos e indicações das posições das máquinas.
- Descrição dos motores e da casa de máquinas dos elevadores.
- Layout de todos os ambientes e paisagismo.

# **2 - Ferramentas**

A necessidade de ferramentas e métodos adequados para o desenvolvimento do design do projeto de instalações elétricas é de fundamental importância para a qualidade do mesmo. Considerando-se diversas características relacionadas às plantas de instalações elétricas tais como a legibilidade e a simplicidade de leitura no ambiente de obra, dos símbolos e textos descritivos, da limpeza e da padronização das plantas arquitetônicas e estruturais utilizadas como bases para o projeto de instalações elétricas.

Para este propósito, é conveniente a utilização de um software. Dentre eles, um bastante popular no conceito e nem tanto no preço, é o Computer-Aided Design (CAD), muito utilizado em engenharia, geologia, arquitetura e design por facilitarem o projeto de desenhos técnicos. Consistem basicamente numa séria de ferramentas para construção de entidades geométricas planas (como linhas, curvas e polígonos) e outras para relacioná-las, como por exemplo, criar um arredondamento entre duas linhas que não estão alinhadas, esticar um conjunto de objetos selecionados e outras inúmeras soluções que foram sendo desenvolvidas conforme a necessidade do usuário e evolução dos hardwares.

A utilização de softwares CAD demanda altos investimentos por parte da empresa ou autônomo interessado bem como alto grau de especialização. A ausência de softwares CAD livres eficazes e a necessidade de hardwares modernos tornam esta ferramenta acessível apenas a um pequeno nicho de usuários.

O principal software CAD desenvolvido para pequenas indústrias, arquitetos, engenheiros e treinamento é o AutoCAD, criado e comercializado desde 1982 pela empresa Autodesk e atualmente disponível apenas em versões para os sistemas operacionais Windows, embora já tenham sido comercializadas versões UNIX.

O AutoCAD conta com o uso de uma linguagem consolidada de script, conhecida como AutoLISP (baseada na linguagem LISP) ou uma variação do Visual Basic que facilitam o desenvolvimento de algoritmos computacionais com diversos propósitos. Os algoritmos mais comuns envolvem seqüências de comandos que são resumidos a um único comando e também realizam cálculos facilitando o desenvolvimento do projeto.

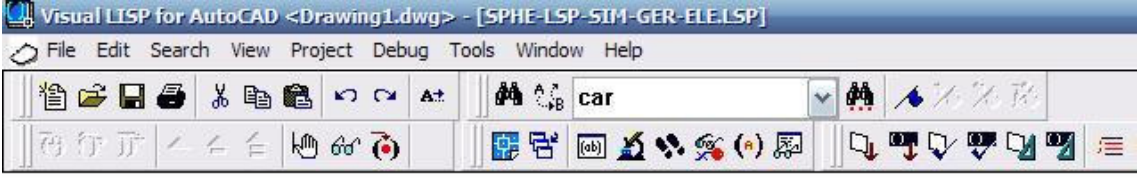

```
**************************** Simbologia geral **********************************
```

```
(defun sim-ger-new()
```

```
(prompt "\nDeseja inserir Simbologia Geral ? <s/n> ")
            (initget 1 "s n")(setq cont1 (getkword " "))
            (cond
            ( = cont1 "s")
   (setq osm (getvar "OSMODE"))
   (setvar "osmode" 0)
   (setvar "cmdecho" 0)
   (setq x -10 y 0)(setq dx 0.00 dy 0.6);(setq dym (getreal "n\Quantas linhas deseja para Simbologia Geral: "))
   (setq dym 100)
   (setq dym (* dym 0.6))
   (command "-style" "swiss" "Swiss 721 Light Extended BT" "0" "1" "0" "" "")
   (command "units" "2" "4" "1" "4" "" "")
   (setq bb (ssadd))
   (1yt)(command "text" "s" "swiss" "i" "mc" "-5.6250.0.4" "0.2" "0" "SIMBOLOGIA")
   (ssadd (entlast) bb)
   (1y0); **********************************
   (setq tes (list)
                (cons 0 "line")(cons -4 "<xor")<br>(cons 0 "*E*")(cons 0 "*ET*")(cons -4 "xor>")))
   (setq tes (ssget "x" tes))
   (if (/- tes nil)
     (progn
       (cond
              ( ( +  0.6 dy) dym)
               (setq dx (+ 4.375 dx))(setq dy 0.6)(setq px (+ (+ x dx) 2.1875))<br>feato nu f+ f= u du) 8.311
\leq | \text{m} |
```
# Edit: C:/PADROES/ELETRICA/Lisp eletrica/SPHE-LSP-SIM-GER-ELE.LSP [Visual LISP]

#### Figura 3 - Exemplo de algoritmo em linguagem LISP

Para que o design do projeto de instalações elétricas seja realizado eficazmente é indispensável observar os procedimentos padrões para a realização do desenho técnico tais como blocos predefinidos para as simbologias de tomadas, interruptores, luminárias, quadros de força e luz, sensores de presença e etc. Essa simbologia é normatizada pela Associação Brasileira de Normas Técnicas (ABNT) e aceita variações de forma a melhorar e personalizar o projeto de instalações elétricas.

A organização e padronização do desenho técnico estão intimamente ligadas à quantidade de layers utilizados para o desenvolvimento do design do projeto. Portanto, assim como devem ser previamente desenvolvidas as simbologias, é fundamental que o mesmo seja realizado para o desenvolvimento dos layers e arquivos conforme estabelecido em diretrizes da Associação Brasileira dos Escritórios de Arquitetura (ASBEA) ou do próprio cliente.

| Stat Name                                                   |           | Freeze Lock Color |          |                    | Linetype |                              | Lineweight   Plot Style   Plot Descriptio |
|-------------------------------------------------------------|-----------|-------------------|----------|--------------------|----------|------------------------------|-------------------------------------------|
| ELE- FUR-HTC- -1                                            |           | O                 | n,       | $\blacksquare$ 252 |          | CONOUS - Default Col252      | à                                         |
| DELE-__-FUR-LCH-__-___                                      | Q         | O                 | 啊        | $\blacksquare$ 12  |          | CON OUS - Default Color 12   | a                                         |
| ELE- FUR-RVS-1                                              |           | O                 | 唨        | $\blacksquare$ 10  |          | CONOUS - Default Color_10    | $\mathbb{B}$                              |
| ELE- - FUR-TXT- -1                                          | 00        | O                 | 喞        | V.W                |          | CONOUS - Default Color 2     | $\circledB$                               |
| ELE- - FUR-TXT- -2                                          |           | O                 | 唨        | $q_n$ n            |          | CON_OUS - Default Color_3 29 |                                           |
| ELE-__-SLC-ALV__-1                                          |           | Q                 | 鸭        | 16                 |          | CONOUS - Default Color_16    |                                           |
| ELE-SLC-ALV -2                                              | 0000      | Q                 | 73       | 16                 |          | CONOUS - Default Color 16    | $\circledB$                               |
| $\triangleleft$ ELE- $\_\_$ -SLC-TXT $\_\_$ -1              |           | Q                 | $\eta_3$ | 16                 |          | CONOUS - Default Color_16 29 |                                           |
| ELE-SLC-TXT_-2                                              |           | Q                 | 73       | 16                 |          | CON_OUS - Default Color_16   |                                           |
| $\bullet$ ELE-__-SLC-TXT__-3                                |           | Q                 | Y)       | 16                 |          | CON_OUS - Default Color_16   |                                           |
| ELE-CXP- - -                                                | 000000000 | Q                 | 73       | $g_{n}$            |          | CON_OUS - Default Color_3 2  |                                           |
| ELE-CXP-RTXT-                                               |           | Q                 | 喞        | $y_{w}$            |          | CON_OUS - Default Color_2 &  |                                           |
| $\bullet$ ELE-ELO- - - -1                                   |           | O                 | PB.      | V.W                |          | CONOUS - Default Color_2     | $\circledB$                               |
| ELE-ELO- - AUX- -1                                          |           | 罍                 | Ŷ3       | $\Box$ 254         |          | CONOUS - Default Col254      | 急                                         |
| $\rightarrow$ ELE-ELO- $\rightarrow$ -EQP- $\rightarrow$ -1 |           | O                 | PB.      | <b>V</b> .W        |          | CONOUS - Default Color 2     | $\circledB$                               |
| ELE-ELO-__-HTC-__-1                                         |           | Q                 | 93       | $\blacksquare$ 253 |          | CONOUS - Default Col253      | $\circledB$                               |
| ELE-EQP-DET-OPC-1                                           |           | Q                 | 啊        | <b>Fed</b>         |          | CONOUS - Default Color_1     | 番                                         |
| ELE-EQP-DET-OPC-__-2                                        |           | O                 | P)       | $\Box$ 254         |          | CONOUS - Default Col254      | $\circledB$                               |
| ELE-SIS-__-RVS-AMB-1                                        | QQ        | O                 | 鸭        | $\blacksquare$ 10  |          | CONOUS - Default Color 10    | $\circledB$                               |
| ELE-SIS-__-RVS-LCH-1                                        |           | Q                 | 73       | $\blacksquare$ 12  |          | CONOUS - Default Color 12    | €                                         |
| ELE-SIS-__-RVS-TXT-1                                        |           | O                 | P3       | 170                |          | CONOUS - Default Col170      | €                                         |
| ELETRICA-PONTOS                                             | OOO       | O                 | $\eta_3$ | <b>Fill</b> red    |          | CON_OUS - Default Color_1 &  |                                           |
| LO- CTA- D                                                  |           | O                 | 唨        | 102                |          | CONOUS - Default Col102      | $^{\circledR}$                            |

Figura 4 - Tabela de layers

Desenvolver um projeto de instalações elétricas significa garantir que o desenho em planta e as especificações contidas nos memoriais descritivos estejam de acordo com as normas vigentes. Portanto, o responsável deve ter conhecimento prévio da norma de Instalações elétricas de baixa tensão ABNT NBR 5410, não dispensando o atendimento a outras normas complementares e regulamentos de órgãos públicos e concessionárias de energia aos quais a instalação deva satisfazer.

O dimensionamento das instalações pode ser calculado utilizando-se qualquer ferramenta para cálculos, como por exemplo, o Microsoft Office Excel que conta com diversas facilidades e é amplamente difundido. Unindo as planilhas do Microsoft Office Excel com o AutoCAD por meio de algoritmos é possível realizar automaticamente o desenho descritivo do projeto.

As ferramentas apresentadas até agora facilitam o desenvolvimento do projeto mas não garantem que a solução seja a melhor possível. Cabe ao projetista responsável buscar informações referentes a necessidades e exigências do cliente por meio de reuniões com os consultores responsáveis. Se possível, analisar projetos anteriores da mesma construtora.

Devido a grande demanda de transferência de arquivos de projeto, é necessária a utilização de um sistema de armazenamento de dados baseado em protocolos de transferência de arquivos por internet, conhecido como SADP. Além de funcionar como um depositário de arquivos, o SADP é estruturado em ferramentas colaborativas para que todos os envolvidos no processo sejam adequadamente notificados das operações, tarefas e pendências que estão submetidos.

# **3 - Descrição do estado atual dos conhecimentos e tecnologia no domínio em questão**

O processo de desenvolvimento de projetos de instalações elétricas implantado na empresa demandava demasiado tempo de execução do desenho técnico, organização e criação dos arquivos para envio ao cliente. Senti a necessidade de aperfeiçoamento do referido processo visando aumentar a produtividade e melhorar a qualidade do produto final.

A seguir, relaciono as dificuldades encontradas para descrever, no capítulo 4, as melhorias que desenvolvi e implantei.

#### **3.1 - Organização e execução do desenho técnico**

Ainda na fase de desenvolvimento dos projetos, a necessidade de organização com o uso correto dos layers torna a tarefa de desenhar mais demorada. No entanto, esse cuidado economiza tempo nas etapas seguintes e torna possível a utilização de diversas LISP's.

Para facilitar a seleção dos layers e economizar alguns comandos existem desenvolvidos barras de ferramentas e menus contendo botões de atalhos. Esses botões executam seqüências de comandos criando linhas de chamada especificas para instalações elétricas ou para instalações de sistemas de comunicação (telefonia, interfone, internet etc.), desenhando linhas com ângulos de 45°, arredondando ângulos entre as linhas pelo comando "fillet" e configurando os parâmetros necessários, insere os blocos referentes aos símbolos dos elementos do projeto (tomadas, interruptores, etc.), alem de diversas outras ferramentas.

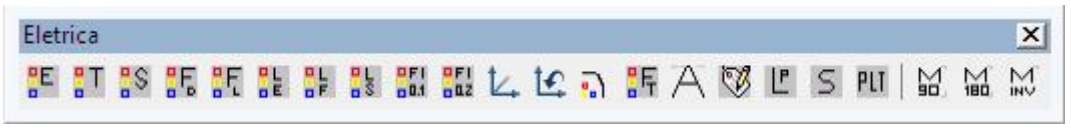

Figura 5 - Barra de ferramentas com botões de atalho

| <b>ELETRODUTO</b><br>TEXTO SPHE                                  |             |                                   |
|------------------------------------------------------------------|-------------|-----------------------------------|
| <b>NORMAL - EIL</b>                                              |             | DUT-PISO                          |
| <b>GERADOR - EIL-NEM</b>                                         | ١           | DUT-ALVE                          |
| <b>TELEFONE - ETE</b><br><b>INTERFONE - EIT</b><br>TV CABO - ETV | ١<br>ï<br>٠ | DUT-APAR<br>DUT-LAJE<br>CABO FLEX |
| LÒGICA - FLO<br><b>INCÊNDIO - EIN</b>                            | k<br>١      |                                   |
| SEGURANÇA - ESP<br>SOM - ESO                                     | ١<br>١      |                                   |
| $S.P.D.A - EPR$                                                  | ٠           |                                   |

Figura 6 - Menu para inserção de eletrodutos de elétrica e sistemas

| <b>ELÉTRICA</b>  |                       | ESC. 1:10 ▶  |             |
|------------------|-----------------------|--------------|-------------|
| <b>TELEFONE</b>  | ٠                     | ESC. $1:25$  |             |
| <b>INTERFONE</b> | Þ                     | ESC. 1:50 *  | Cir.Comando |
| TV CABO          | ٠                     | ESC. 1:75 ▶  | Nom.Quadros |
| LÓGICA           | $\blacktriangleright$ | ESC. 1:100 ▶ | Furação     |
| <b>INCÊNDIO</b>  | ٠                     |              | Txt1.Txt1   |
|                  | ▶                     |              | Txt2.Txt1   |
| SEGURANÇA        |                       |              |             |
| <b>SOM</b>       | ▶                     |              |             |
| S.P.D.A          |                       |              |             |

Figura 7 - Menu para inserção de textos diversos na escala desejada

Apesar de facilitarem o desenho técnico não contemplavam as novas necessidades que surgiram após o seu desenvolvimento. Por esse motivo, muitos procedimentos eram demasiadamente trabalhosos e demorados, como o caso de isolar, congelar ou selecionar manualmente os layers, copiar de outros desenhos símbolos ou detalhes que não estivessem contidos nos menus, desenhar e dimensionar as furações das lajes de acordo com as necessidades do projeto, etc.

O trabalho realizado para desenvolver todos os padrões não pode ser desconsiderado ou menosprezado, apesar de conter diversos erros e falhas, pois era aceito por vários clientes e pessoas envolvidas como um dos melhores que já tinham visto. O grande problema é a disponibilidade de profissionais com conhecimento e

iniciativa para corrigir os erros e criar novas ferramentas e procedimentos para acompanhar as necessidades do mercado.

Fatos simples como a presença de layers errados dentro de blocos da simbologia persistiam por anos sem serem corrigidos. O tempo gasto para corrigir o erro no desenho em questão seria suficiente para corrigir definitivamente o erro, mas isso não ocorreu.

#### **3.2 - Criação da legenda**

A criação da legenda de cada desenho é feita automaticamente pela execução de um conjunto de LISP's desenvolvidas para essa finalidade. Na legenda, deveriam estar contidos apenas os símbolos que estivessem presentes na planta. No entanto, alguns símbolos estavam ausentes ou duplicados e as especificações das alturas dos pontos precisavam ser alteradas de acordo com a construtora responsável pelo projeto.

Por se tratar de um conjunto de LISP's desenvolvidos a cerca de 3 anos atrás, algumas alterações eram necessárias para adequar as normas de instalações elétricas que foram revisadas posteriormente à finalização da programação das mesmas.

Devido à esses erros e às desatualizações na programação das LISP's, as correções necessárias demandavam grande tempo do projetista ou estagiário, gerando queda na produtividade.

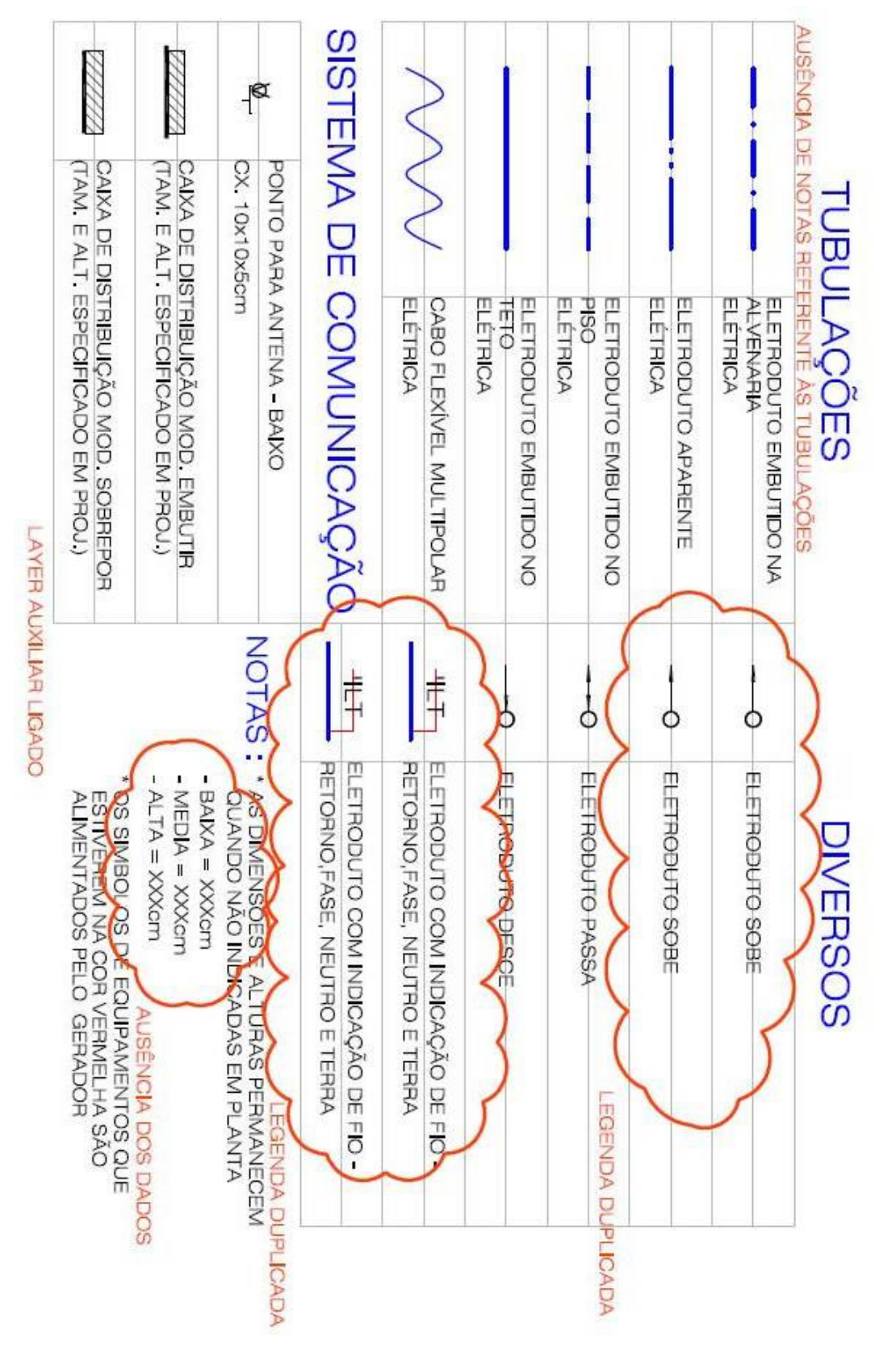

Figura 8 - Exemplo de legenda contendo erros

#### **3.3 - Organização dos arquivos do projeto**

Os arquivos são estrategicamente organizados em diretórios exclusivos no servidor. Cada projeto tem sua pasta referente aos arquivos originais baixados do SADP, com sub-pastas para cada disciplina do projeto, e para o desenvolvimento do projeto elétrico é criado uma pasta contendo todos os arquivos de referência e documentos relacionados.

Para acessar os arquivos, devido a essa distribuição era necessário navegar por diversas pastas até encontrar o arquivo em questão, em geral, feito pelo Microsoft® Windows® Explorer.

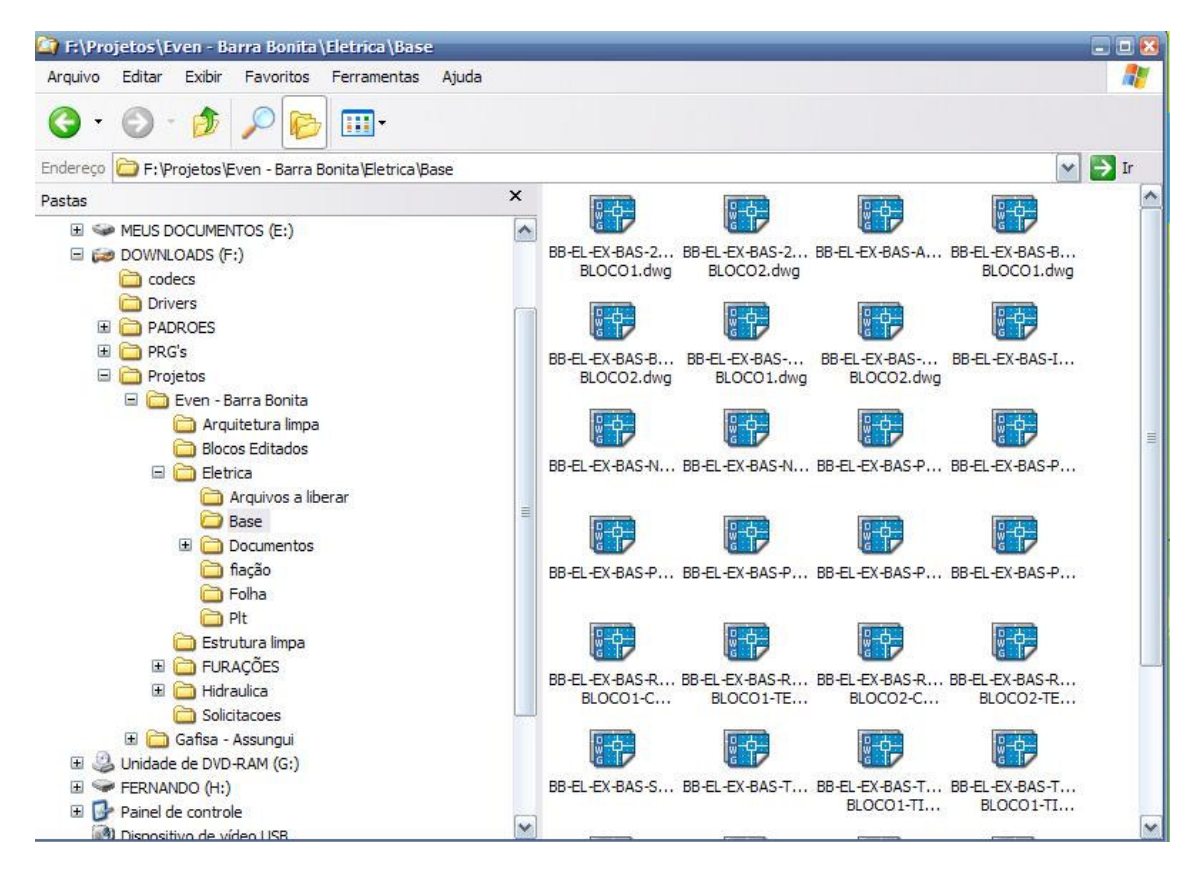

Figura 9 - Microsoft® Windows® Explorer

Quando um novo arquivo base esta disponível, é necessário limpá-lo e atualizar o servidor, além de mover os antigos arquivos para um diretório exclusivo aos arquivos antigos. Esse procedimento tem como objetivo garantir que a antiga base de referência externa não seja utilizada no lugar da nova, já que os arquivos onde são desenvolvidos os projetos de instalações elétricas apresentarão a falta do antigo arquivo, avisando ao usuário que esta disponível uma versão mais recente do mesmo.

#### **3.4 - Montagem das folhas**

Quando a primeira fase do projeto é finalizada, são criadas então as folhas que serão enviadas eletronicamente para o cliente e todos os envolvidos por meio do cadastramento dos mesmos no SADP.

A criação das folhas era feita de forma manual com a inserção dos arquivos de elétrica como referência externa e também de todos os detalhes referentes ao desenho, além do preenchimento manual dos dados do carimbo. Na maioria das vezes, alguns dos dados do carimbo se encontravam incorretos e necessitavam de correção imediatamente antes da data de entrega, causando grande correria e estresse. Com a alteração das fases do projeto, as folhas não precisam ser novamente refeitas, apenas devem ser alterados os arquivos de referência e o carimbo, que como dito anteriormente, geralmente apresenta novos erros referentes à mudança de fase.

Cada folha contém seu próprio carimbo que deve ser preenchido corretamente, que era realizado manualmente, sendo que alguns podiam ser obtidos automaticamente com uso correto de algumas ferramentas presente no AutoCAD. O processo manual de preenchimento dos dados causava grande desperdício de tempo para sua execução e posterior correção dos erros, que frequentemente ocorriam.

#### **3.5 - Criação dos arquivos para cadastramento e plotagem**

O envio eletrônico dos arquivos envolve a criação dos arquivos de plotagem e a alteração dos arquivos originais por meio de um procedimento chamado internamente de "bind", que consiste em inserir os arquivos de referência externa de forma que o cliente não precise tê-los para visualizar o projeto.

Para a criação dos arquivos de plotagem, era necessário abrir individualmente cada arquivo e configurar manualmente os campos referentes ao tipo de pena, impressora, tipo de papel, área de impressão e escala do desenho após a configuração. Dependendo das configurações do computador, o tempo de processamento de cada desenho podia variar de 30 segundos a 5 minutos, e em se tratando de um projeto contendo 50 folhas, representa muito tempo para uma tarefa exclusivamente computacional.

A alteração dos arquivos originais, através do "bind" não representava a mesma quantidade de tempo gasto para a criação dos arquivos de plotagem, mas dependendo das configurações do computador, esse procedimento que também era manual, variava de 30 a 60 segundos.

13

Após terem sido finalizados esses dois procedimentos em todas as folhas do projeto, um outro profissional abre cada um dos arquivos e verifica se está tudo correto e garante que todos estão acessíveis para que possam ser finalmente cadastrados no SADP.

#### **3.6 - Cálculos de balanceamento**

O balanceamento das cargas entre as fases do circuito era feito praticamente que manualmente, pois a lógica envolvida no suposto balanceamento servia apenas para ordenar em ordem crescente a carga e distribuí-la de forma seqüencial entre as fases. Algumas vezes esse balanceamento era aceitável, estando dentro de 5% de diferença entre as fases, mas na maioria das vezes era necessário o ajuste manual das cargas.

Como nos outros casos, esse procedimento gera desperdício de tempo e eleva o custo do projeto para o projetista.

## **4 - Contribuição pessoal**

Quando iniciei a utilizar o AutoCAD como ferramenta para desenho de projetos, não tinha grandes conhecimentos das ferramentas disponíveis e me surpreendi com o as ferramentas extras que foram desenvolvidas dentro do escritório e apresentadas à mim. No entanto, com a familiarização dos processos e ferramentas disponíveis, comecei a perceber que poderia melhorar diversos processos que apensar de serem utilizados frequentemente por todos os projetistas com grande sucesso, podiam ser melhorados de forma considerável para mitigar a ocorrência de erros e facilitar o trabalho do projetista, além de implementar novas soluções que não eram conhecidas, mas já estavam disponíveis ao usuário.

#### **4.1 - Organização e execução do desenho técnico**

Como dito no capitulo anterior, a organização do desenho técnico envolve a utilização correta dos layres disponíveis e a padronização do desenho dentro de um mesmo escritório. Para isso, existem disponíveis menus para inserção de blocos em escala, diversos botões que realizam comandos diversos com um único clique e etc., no entanto alguns dos menus não continham todos os símbolos utilizados, alguns comandos necessitavam de diversas linhas de comando para ser executado e também pela ausência de ferramentas que facilitassem a utilização correta dos layers alguns projetistas deixavam de utilizá-los.

Após ter domínio suficiente sobre a linguagem de programação das LISP´s, iniciei um processo de alteração e desenvolvimento das mesmas, facilitando o trabalho de desenhar. Descreverei a seguir todas as ferramentas que desenvolvi e que alterei para auxiliar o desenho.

Inicialmente, muitos layers auxiliares de desenho me causavam problemas em todas as plantas e folhas, já que eles sempre estavam "ligados" quando deveriam estar "desligados", como as plantas são separadas em layers específicos para cada área técnica (elétrica e sistemas), ao se utilizarem as ferramentas de isolar uma ou outra dentro da planta todos os auxiliares eram "ligados" mesmo que tivessem sido congelados, dessa forma o trabalho de acessar a tabela de layers, encontrar e congelar o layer desejado era absolutamente desperdiçado. Para eliminar esse problema gerado pelo próprio algoritmo, inseri dentro da LISP utilizada para isolar elétrica ou sistemas os layers auxiliar que eram todos prefixados com nome "AUX",

portanto todos os auxiliares de desenho sempre seriam desligados ao se utilizar os botões.

Alem disso, programei uma nova LISP para auxiliar a visualização do desenho, similar à existente mas que tinha como função de "ligar" os layers auxiliar, para auxiliar o desenho, já que é essa a função dos layers auxiliares de desenho. Outra mudança sutil, mas que tem grande efeito na redução de tempo para executar o desenho, foi a alteração dos comandos que executam essas LISP´s, os antigos comandos não eram facilmente acessível com uma única mão, sendo necessário utilizar ambas para digitar o comando ou então usar o mouse para clicar no botão, através de um processo de uma lógica simples e fácil de memorizar, utilizei a seqüência "EE", "SS", "TT" e "AA" para apresentar na tela apenas os layers de elétrica, sistemas, ambos (tudo) e "ligar" os layers auxiliares não alterando a configuração anterior. Se for observada a posição no teclado das letras (e,s,t e a) utilizadas para a composição do comando, percebera que elas estão todas do lado esquerdo do teclado e podem ser facilmente acessadas apenas com mão esquerda sem a necessidade de movimentar a direita que provavelmente estará utilizando o mouse. A mesma lógica utilizei para nomear todos os comandos mais utilizados.

Para desenhar uma linha de chamada com o layer especifico para linha de chamada de elétrica, fiação ou de sistemas, o usuário deveria utilizar botões que estavam na barra de ferramentas ou a tabela de layers, e para todos os outros layers de linhas de chamada específicos para sistemas de telefonia, interfone, TV a cabo, de som, incêndio, segurança e pára-raios era utilizado a tabela de layers ou então se explodia um bloco de texto que continha dentro uma dessas linhas de chamadas, não é necessário dizer o quanto de trabalho isso gerava apenas para se desenhar uma simples linha. Utilizando a mesma lógica descrita acima, desenvolvi comandos que executavam seqüência de comandos para desenhar uma linha de chamada no layer desejado, o comando "CE" desenha uma linha de chamada com o layer de linha de chamada de elétrica, o comando "CS" com o layer de sistemas, o "CF" com o layer de fiação e para os outros comandos menos ("CRA", "CTV", "CIT", "CIN", "CSG" e "CSO") utilizados desenvolvi uma barra de ferramentas que tem a mesma função dos descritos anteriormente, mas com os layers específicos.

| Linhas de chamada |  |                                                           |  |  |
|-------------------|--|-----------------------------------------------------------|--|--|
|                   |  | <mark>공동 공문 교문 / 공동 공동 공동 공동 공동 경</mark> 등 <mark>기</mark> |  |  |

Figura 10 - Barra de ferramentas de linhas de chamada

As furações nas lajes eram desenhadas de forma manual, e suas dimensões especificadas pelo usuário, processo não muito demorado mas que automatizei através de uma LISP que adaptei para desenhar, com os layers corretos, o furo e as dimensões apenas com os dados dos vértices do retângulo do furo.

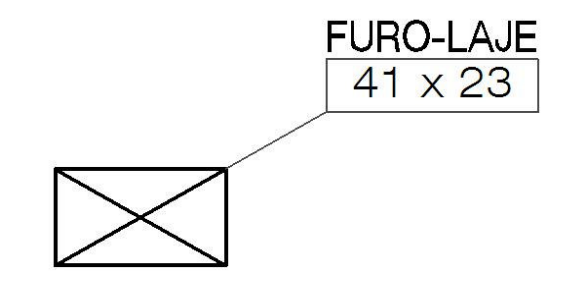

Figura 11 - Furo na laje desenhado pela LISP ("FLE")

Outra contribuição minha para o aperfeiçoamento do processo foi a inclusão de diversos novos blocos de simbologias aos menus já existentes, padronizando e agilizando ainda mais o desenvolvimento do projeto.

| FIAÇÃO             | r | $-AUX - 1$   | W.       | Θ          |
|--------------------|---|--------------|----------|------------|
| LUMINÁRIA          | ٠ |              |          |            |
| <b>INTERRUPTOR</b> | ▶ |              |          |            |
| <b>TOMADAS</b>     |   | $110V - 10A$ |          |            |
| <b>CONJUNTOS</b>   | r | 220V - 10A * | Cx10x5   |            |
| CX. PASSAGEM       | ۰ | 220TF - 30A  | Cx 10x10 | $1 - Alta$ |
| QUADRO             | ▶ | 380TF - 30A  | Tom      | 1 - Media  |
| <b>PERFILADO</b>   |   | $110V - 20A$ |          | 1 - Baixa  |
| ELET/BANDEJA       | ▶ | $220V - 20A$ |          | 2 - Alta   |
| CONDULETE          |   | <b>HIDRO</b> |          | 2 - Media  |
| <b>ALIMENTADOR</b> |   |              |          | 2 - Baixa  |

Figura 12 - Menu para inserção de símbolos elétricos

# **4.2 - Criação da legenda**

O método de geração da legenda das plantas inicialmente me surpreendeu pela enorme facilidade de geração da mesma, mas com a utilização freqüente da ferramenta constatei que diversos procedimentos poderiam ser excluídos e agilizar ainda mais o processo.

Ao se iniciar a ferramenta de geração da simbologia, o conjunto de LISP´s era executado sem interrupções gerando todas as simbologias possíveis (simbologia geral, especifica para elétrica, especifica para sistemas e de pára-raios), consumindo, dependendo das configurações de hardware, considerável tempo de execução, e se o usuário esquece de desativar a função "osnap" do AutoCAD toda a legenda seria perdida pois estaria desalinhada e sobreposta, sendo necessário então repetir o processo.

Para aumentar a interação entre o usuário e o software, e também eliminar o tempo desperdiçado com a execução completa da legenda, desenvolvi uma seqüência de perguntas durante a execução da legenda. Dessa forma, o usuário determina quais são as legendas que ele necessita e também se quer os pontos referentes às instalações de sistemas incluídos na simbologia de elétrica, pois algumas construtoras adotam esse padrão. Pesquisando um pouco na própria ajuda do AutoCAD encontrei a solução para o problema referente à função "osnap", a qual se resume a salvar previamente as configurações pessoais do usuário e então desativar a função ate que a legenda esteja concluída. Ao final do processo as configurações antigas são refeitas e o usuário não precisa se preocupar com a desativação e reativação da mesma.

Como dito anteriormente, com a inclusão de novos blocos de simbologias após o desenvolvimento das LISP´s envolvidas nesse processo, esses novos blocos não eram detectados e obviamente não entravam na legenda da folha, sendo necessário inseri-lo manualmente. Esse problema foi solucionado apenas inserindo os nomes dos novos blocos no conjunto de blocos que a LISP usava para reconhecimento.

O mesmo problema acabou ocorrendo com algumas notas que foram incluídas à legenda mais recentemente, e o procedimento adotado foi basicamente o mesmo que o descrito acima, tendo acrescido apenas o trabalho de desenvolvimento das notas.

Para os símbolos referentes às indicações de eletroduto subindo, descendo e passando e às fiações elétricas, a legenda apresentava em alguns casos duplicidade de legenda, causada pela utilização do mesmo algoritmo utilizado para a legenda dos outros símbolos, No entanto, para a indicação de subida, descida e passagem de eletrotudos e das fiações elétricas existem blocos específicos para cada tamanho de eletroduto (3/4", 1", 1.1\4", 2" e etc.) e para cada tipo de fiação elétrica (F, FF, FNT, RNT e etc.), sendo que existe apenas uma legenda geral para todas as dimensões de indicação e outra para as fiações elétricas, e para cada bloco desse tipo de indicação presente no desenho era inserida uma legenda, onde deveria haver apenas uma única nota.

Nestes casos, eliminei o erro inserindo no algoritmo da LISP uma estrutura condicional analisando se existe ao menos um bloco no desenho e então insere apenas uma única legenda referente ao símbolo.

Apesar de não ser especifico para o desenvolvimento do empreendimento UP LIFE, descrito no presente trabalho, constatei que poderia facilitar ainda mais o preenchimento da legenda, pois cada construtora tem padrões de alturas especificas para as tomadas e interruptores, sendo necessário o correto preenchimento da mesma. Sem as alterações, os dados eram inseridos manualmente e na maioria das vezes eram esquecidos pelos menos experientes.

Analisando os diversos algoritmos existentes nas LISP´s que eram usados pelos projetistas, encontrei um que poderia me auxiliar a tornar o preenchimento dos dados referentes às alturas padrões de cada construtora, automático. O algoritmo no qual me inspirei analisava o próprio nome do arquivo, já que todos contem o mesmo padrão de organização no qual o endereço do mesmo contém o nome da construtora, e separava o nome em pedaços para ser inserido no carimbo. Dessa forma, consegui atribuir a uma variável o nome da construtora e então inserir a nota referente aos padrões da construtora de forma automática e sem erros.

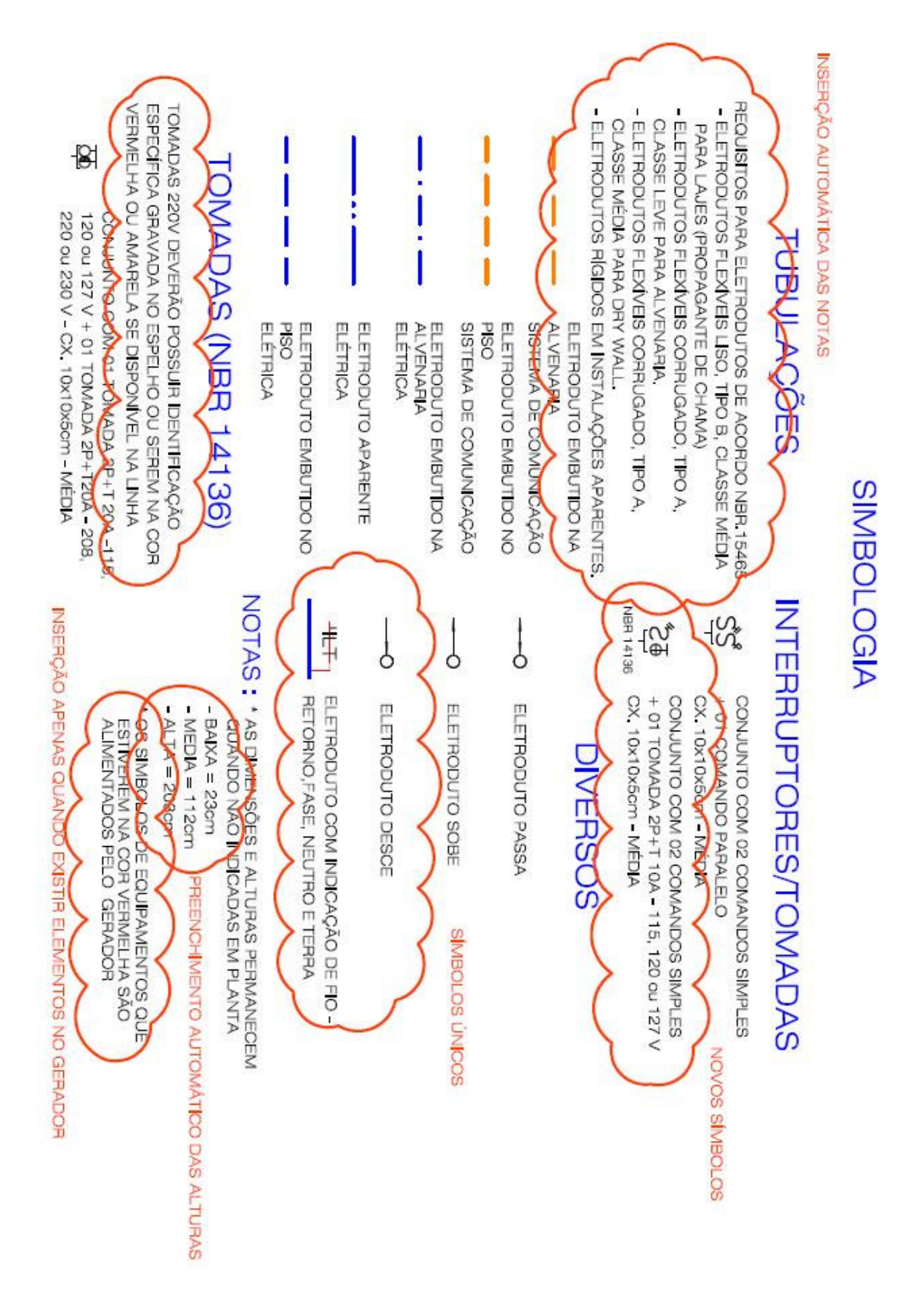

Figura 13 - Exemplo de legenda sem erros

#### **4.3 - Organização dos arquivos do projeto**

Com a implementação do sistema de organização de arquivos do AutoCAD; o Sheet Set Manager, a organização dos arquivos se torna mais pratica e eficiente, permitindo que o tempo que antes era desperdiçado para encontrar os arquivos, criar e alocar novas folhas, seja utilizado para o desenvolvimento do projeto em si, tarefa que tem grande valor agregado. Além de facilitar a criação dos arquivos de plotagem e os arquivos para envio, tarefa que pode ser executada praticamente com dois cliques.

Utilizando o Sheet Set Manager, todas as pastas e arquivos de um projeto podem ser encontrados através do próprio Sheet Set do projeto, onde estão todas as informações referentes ao projeto, além de possibilitar, rapidamente, a prévia visualização dos arquivos na própria aba.

Durante a fase de desenvolvimento do design do projeto elétrico, o fácil acesso aos arquivos é a única modificação útil dessa ferramenta. No entanto, o Sheet Set Manager torna incrivelmente rápido o processo de montagem das folhas, criação dos arquivos de plotagem e de arquivos para transferência, além de mitigar a ocorrência de erros no preenchimento dos carimbos.

Após o desenvolvimento dos padrões de "sheet set" contendo os campos necessários para a organização de cada projeto, principalmente para o preenchimento do carimbo, todos os processos descritos anteriormente, exceto a execução do desenho técnico, se tornaram mais eficientes.

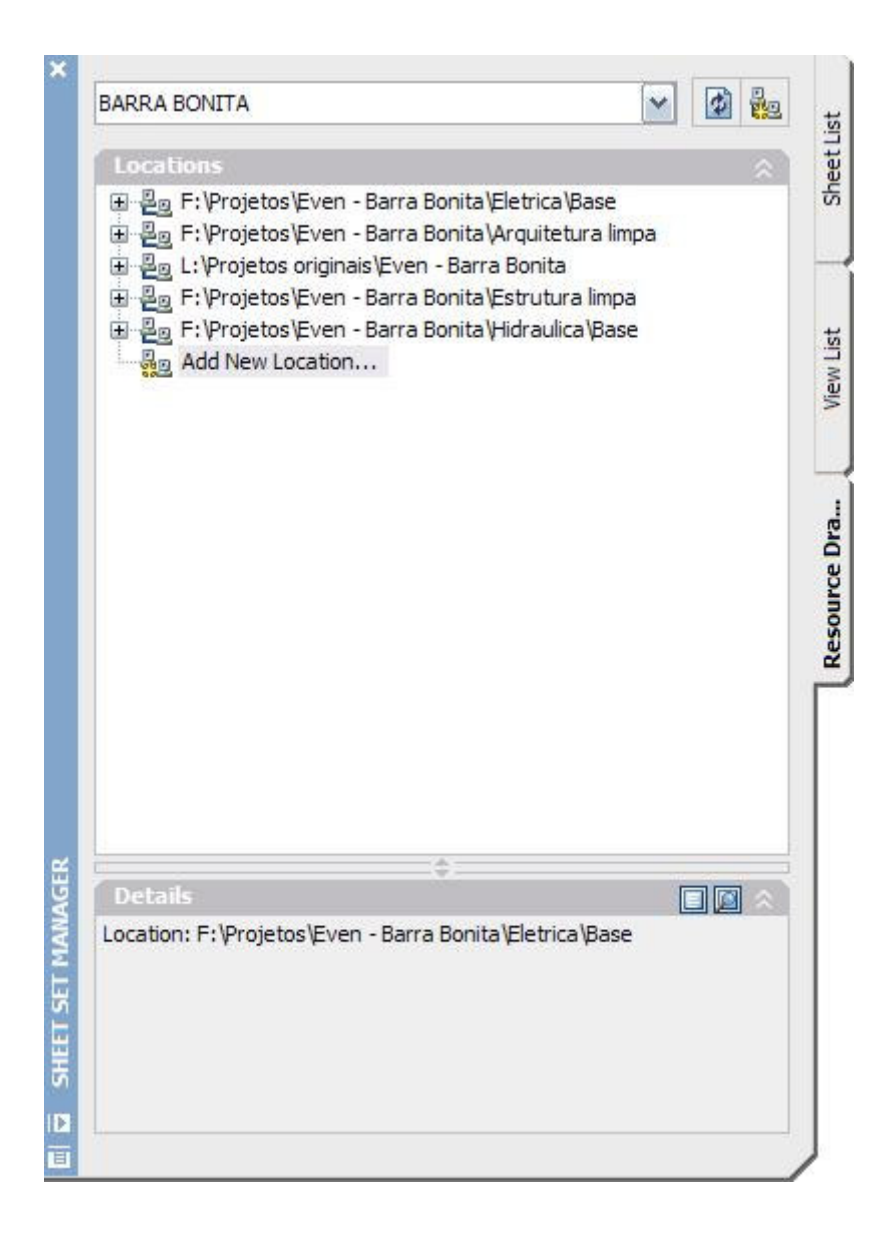

Figura 14 - Aba de acesso aos arquivos

#### **4.4 - Montagem das folhas**

O Sheet Set Manager permite configurar previamente o local onde os arquivos gerados e as folhas devem ser salvas e também se baseia sempre em um mesmo modelo de folha, chamado template, onde está contido o carimbo com os dados necessários à folha. Os dados do carimbo são preenchidos diretamente no sheet set do projeto, sendo que os dados comuns a todas as folhas são preenchidos apenas uma vez e os específicos a cada folha devem ser preenchidos individualmente, alguns dados são obtidos automaticamente através dos dados contidos no próprio arquivo, mitigando a ocorrência de erros.

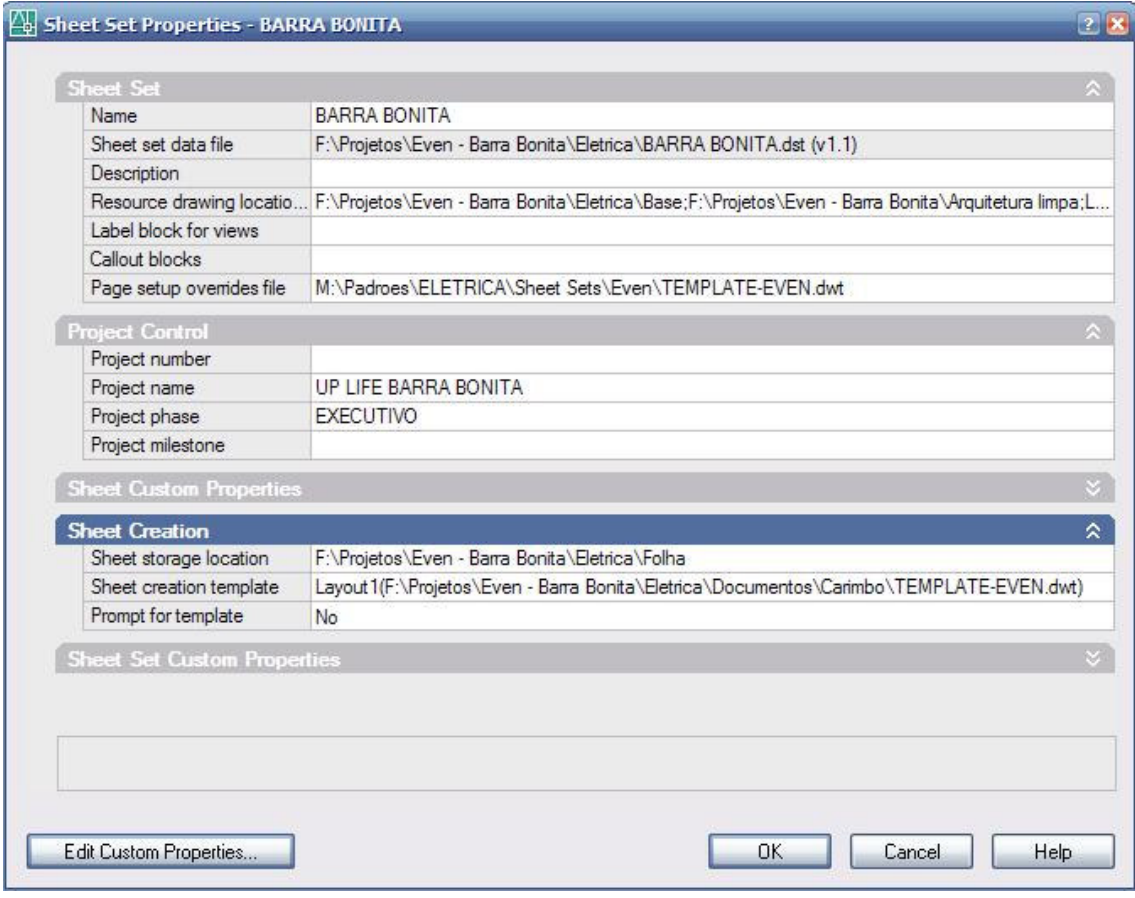

Figura 15 - Configurações do Sheet Set Manager

A possibilidade de criar vistas, com as mesmas configurações de layers que o desenho, permite a criação das folhas de maneira similar à descrita anteriormente, mas muito mais automática e rápida. Basta expandir, na própria aba do sheet set, o arquivo referente à folha em questão e arrastar a vista desejada para o espaço do layout. Esse procedimento é o mesmo que incluir uma referência externa e criar e ajustar a "viewport" para a forma desejada, porém mais rápido. Esse método garante que todos os layers que estavam congelados no arquivo de referência também estarão congelados na "viewport", economizando o tempo que antes era gasto para ajustar esses layers.

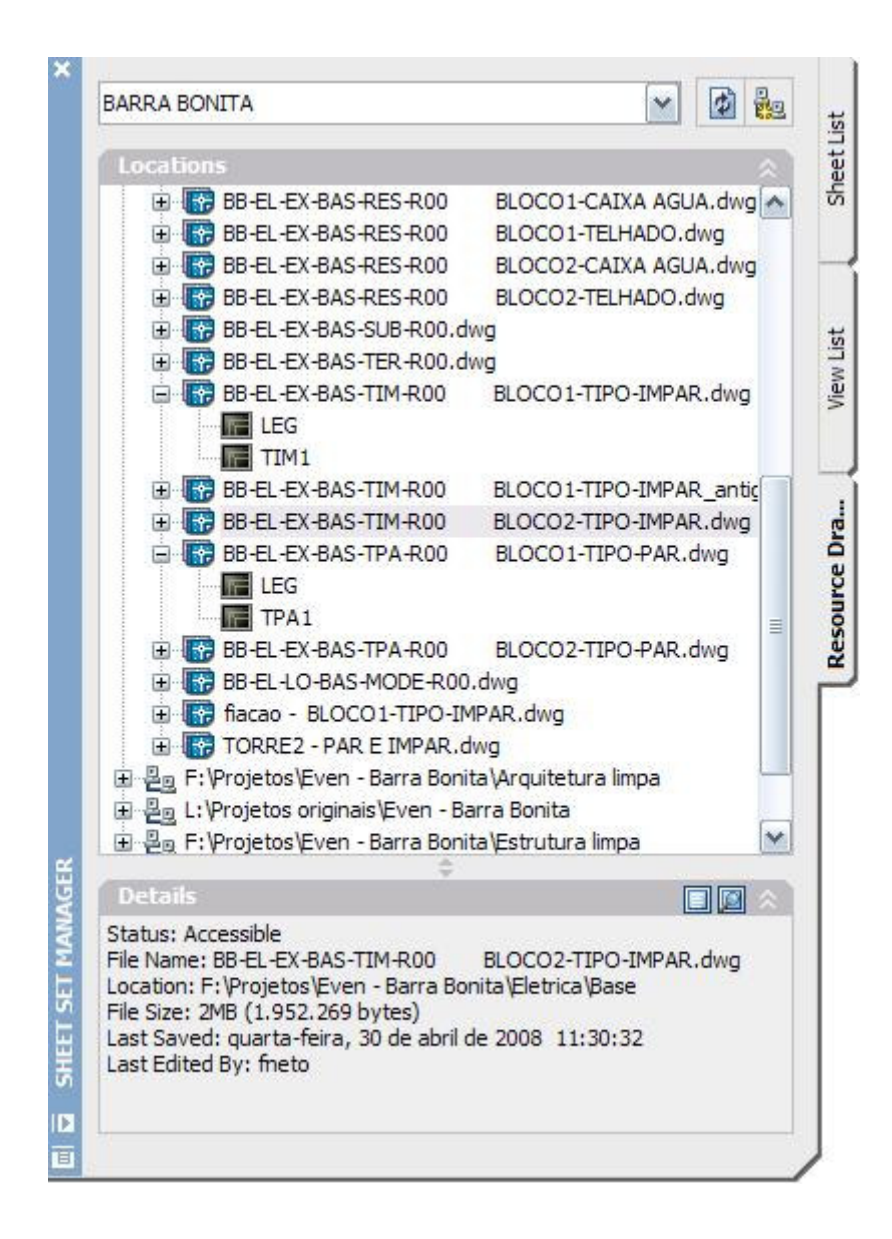

Figura 16 - Aba de acesso aos arquivos e às vistas

A inserção do carimbo na folha, que antes era feito manualmente, agora com a utilização do Sheet Set Manager, não é mais necessária, já que o mesmo se referência a uma folha padrão chamada "template" que contem o carimbo e todos os blocos auxiliares para a montagem da folha. O preenchimento do carimbo, que também era feito totalmente manualmente, pode ser feito; em alguns campos, de forma automática, e outros mais rapidamente sem a necessidade de abertura individual das folhas para preenchimento do mesmo. Basta acessar as propriedades da folha no Sheet Set e alterar os dados desejados, sendo que os dados comuns à todos os carimbos; aqueles como nome do empreendimento, data de emissão e etc., são preenchidos apenas uma vez e quando alterados são atualizados automaticamente.

#### **4.5 - Criação dos arquivos para cadastramento e plotagem**

Para gerar os arquivos de plotagem automaticamente, basta executar em cada folha uma LISP que configura automaticamente os campos referentes ao tipo de pena, impressora, tipo de papel, área de impressão e escala do desenho e então selecionar os arquivos desejados e escolher a opção de plotagem dentro do sheet set. O atual processo, utilizando as ferramentas do Sheet Set Manager, leva entre 20 e 60 segundos por folha e é executado em segundo plano, permitindo que o usuário continue utilizando o computador para outras tarefas e praticamente extingue o tempo gasto para esse processo.

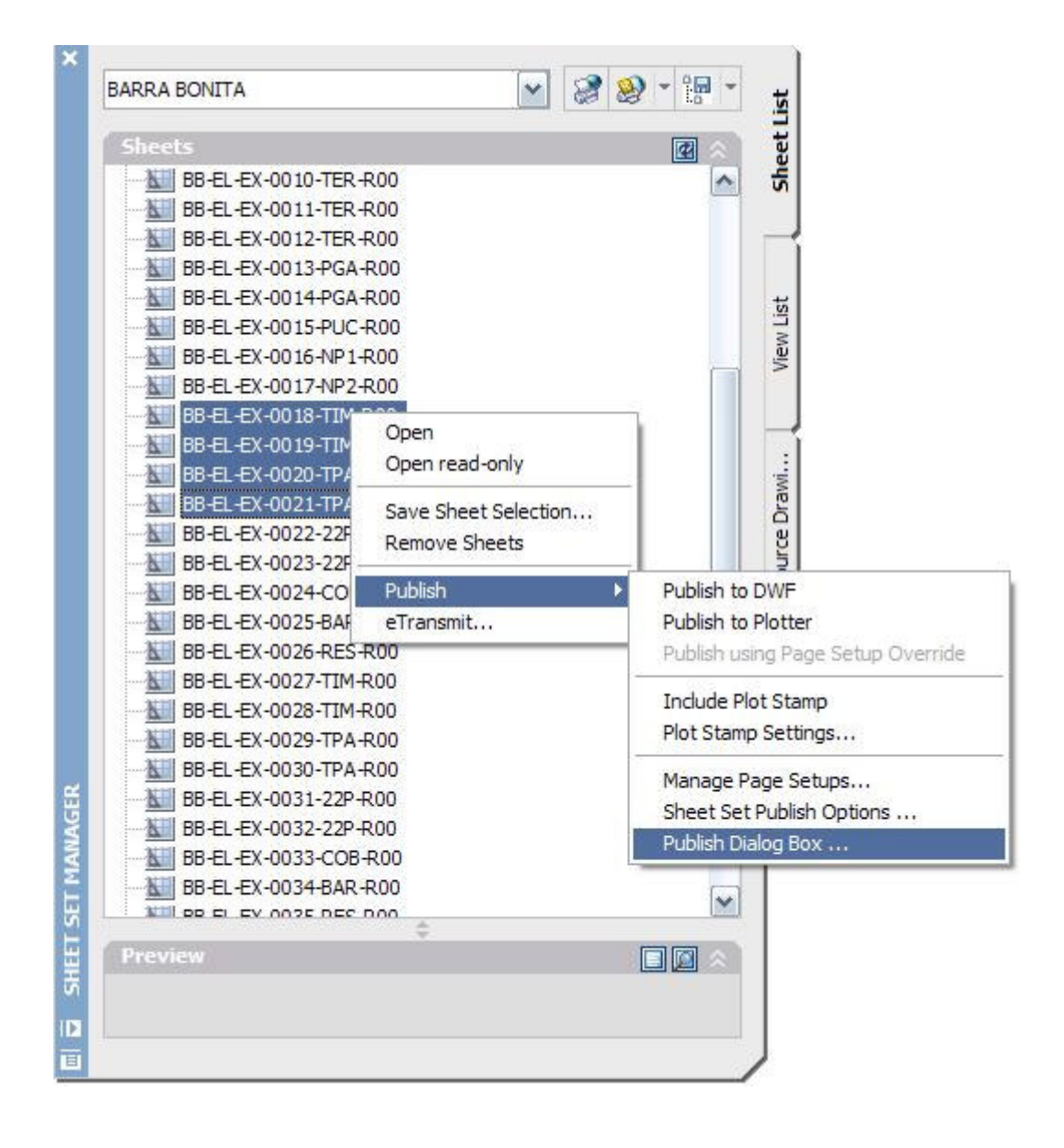

Figura 17 - Criando arquivos de plotagem

A alteração dos arquivos originais, para serem enviados eletronicamente com o Sheet Set Manager, é feita de forma totalmente automática. Basta selecionar os arquivos e escolher a opção para transmissão de arquivos. Esse procedimento é extremamente rápido, cerca de 5 segundos por arquivo.

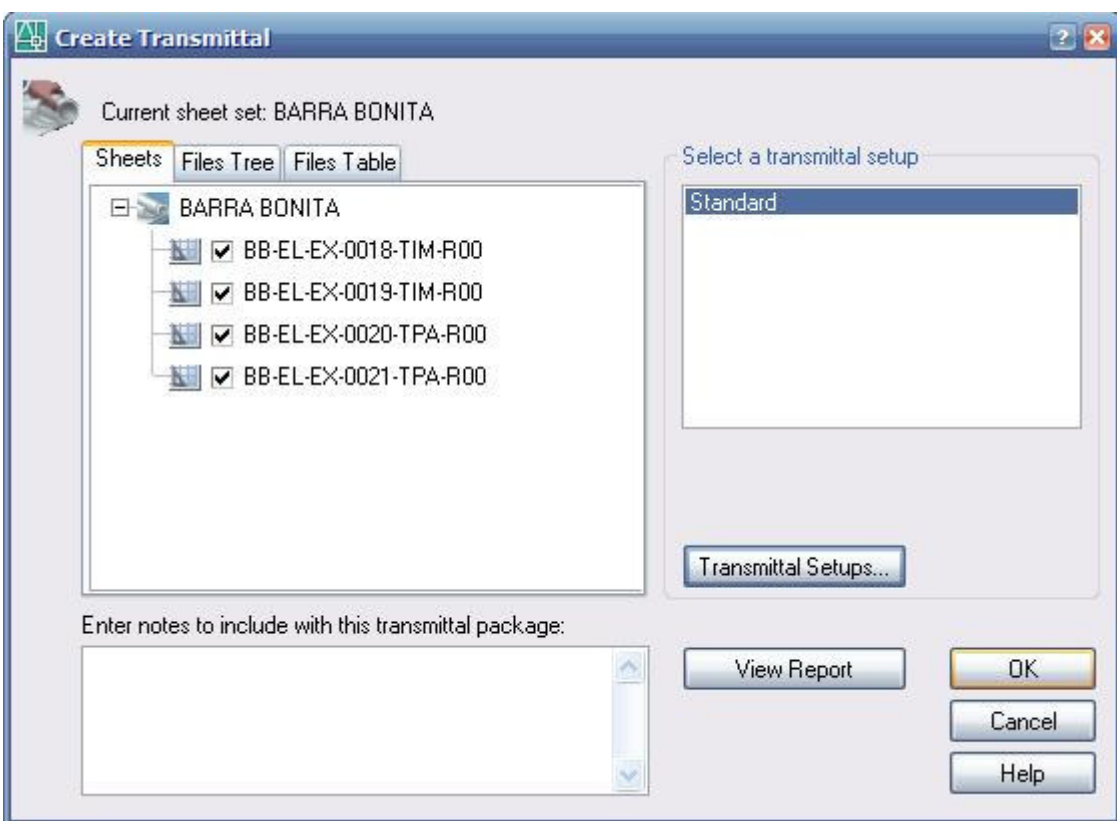

Figura 18 - Criando arquivos para transmissão

Além dessas funções que já eram possíveis sem a utilização do Sheet Set Manager, tornou-se possível a visualização das folhas por meio de um único arquivo no formato Autodesk Design Web Format (extensão".dwf") contendo as imagens das folhas para visualização. Essa ferramenta extinguiu o único software não original presente no escritório e não exige que o cliente tenha o AutoCAD para poder visualizálos.

A prévia visualização das folhas é necessária para verificar possíveis erros e assim reduzir o custo com plotagens desnecessárias.

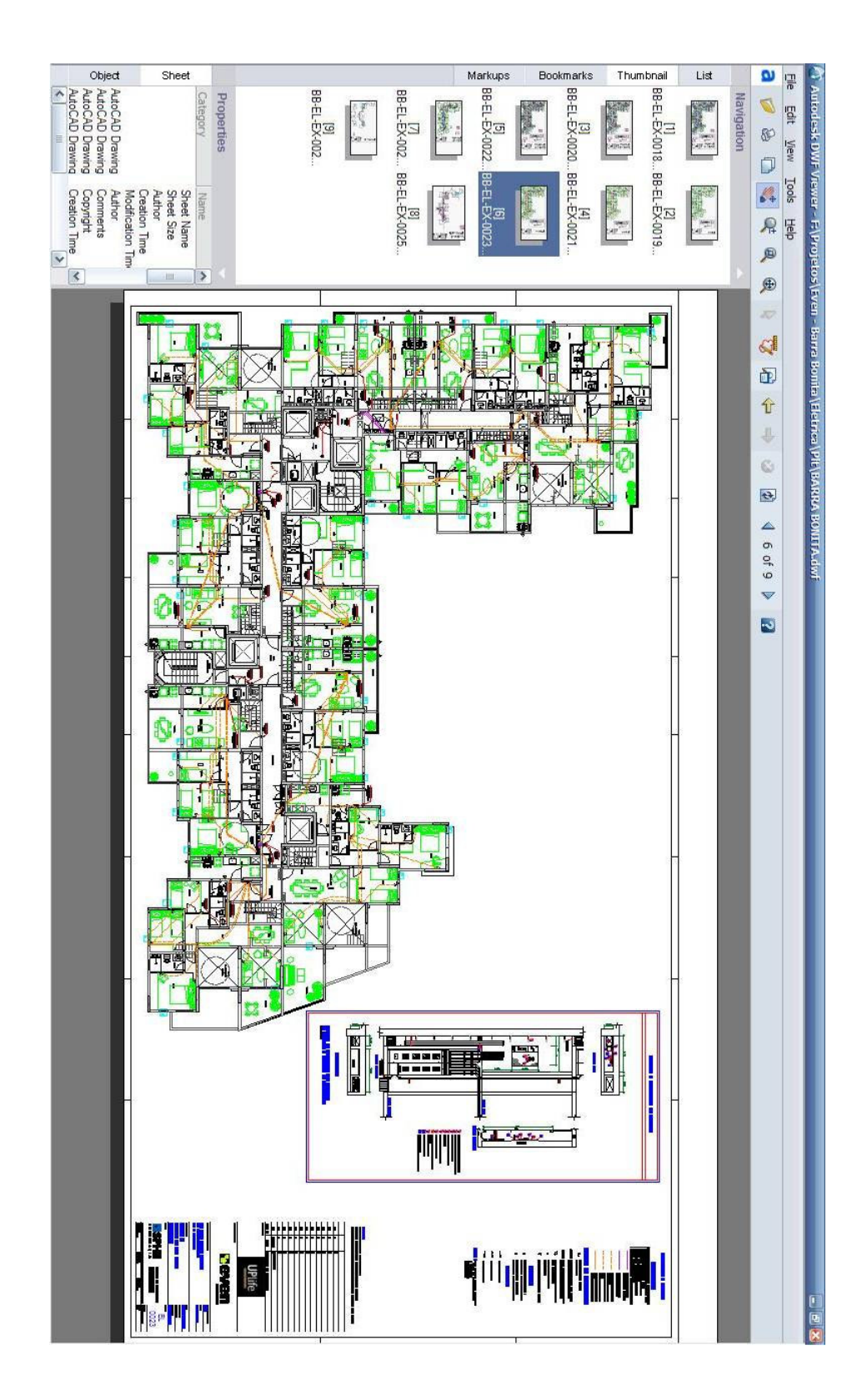

Figura 19 - Arquivo Autodesk Design Web Format (dwf)

#### **4.6 - Cálculos de balanceamento**

A solução que desenvolvi para o correto balanceamento da carga foi uma lógica simples, implementada na própria planilha de carga desenvolvida em Excel.

A lógica envolvida analisa a soma das cargas presente em cada fase e verifica em qual das fases a soma será menor quando adicionada uma nova carga à mesma. Dessa forma, simples e lógica, eliminou-se a necessidade de ajustes para se chegar a uma diferença de 5% entre as fases, como é determinado pela norma.

# **5 - Conclusão**

Os aperfeiçoamentos dos processos apresentados acima foram desenvolvidos com a finalidade de otimizar o desenvolvimento de projetos de instalações elétricas, reduzindo o custo significativamente e melhorando a qualidade do mesmo.

Algumas alterações realizadas por mim eram necessárias e de conhecimento de todos os engenheiros e técnicos que atuam no desenvolvimento de projetos de instalações elétricas dentro do escritório SPHE ENGENHARIA, onde atualmente trabalho e desenvolvo projetos, outras sugeri e foram aceitas como novas soluções em substituição às antigas.

Como as contribuições apresentadas no presente trabalho foram implementadas ao desenvolvimento dos projetos de instalações elétricas do escritório SPHE ENGENHARIA, o qual esta há 15 anos no mercado de construção civil. Concluo então que esses aperfeiçoamentos cumprem a proposta de reduzir o custo e tempo para desenvolvimento dos projetos e também elevar a qualidade do mesmo, tornandoo mais competitivo dentro do atual mercado. Como dito anteriormente, recebi cumprimentos da equipe e do meu coordenador de projetos além de bonificações salariais.

# **6 - Referências Bibliográficas**

## **6.1 - Normas e Regulamentos**

ABNT NBR 5410:2004 – Instalações elétricas de baixa tensão

# **6.2 - Livro Mais Consultado**

[1] Julio Niskier e A. J. Macintyre (2000), "Instalações Elétricas", Quarta Edição, Ed. LTC

### **6.3 - Sites**

http://pt.wikipedia.org http://www.sphe.com.br http://www.autodesk.com.br http://www.sistrut.com.br

# **7 - Anexos**

# **7.1 - Anexo A – Elementos Construtivos do Projeto de Instalações Elétricas do Empreendimento UP Life - Barra Bonita**

# **7.1.1 - Plantas Referentes ao Projeto de Instalações**

De acordo com a descrição feita anteriormente na introdução, as plantas de instalações elétricas foram dividas e nomeadas da seguinte forma:

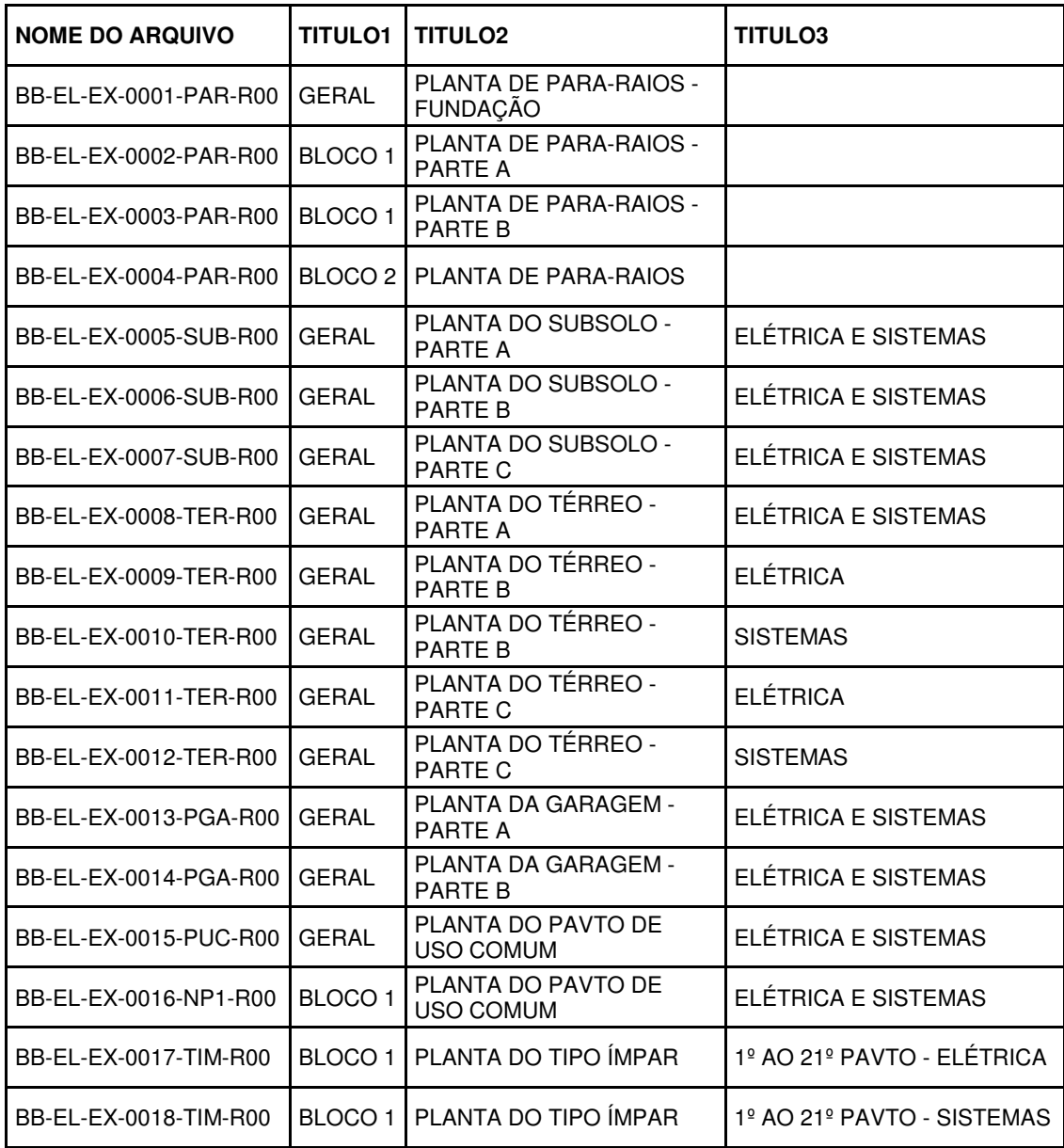

## **Tabela 1 - Descrição e organização dos arquivos**

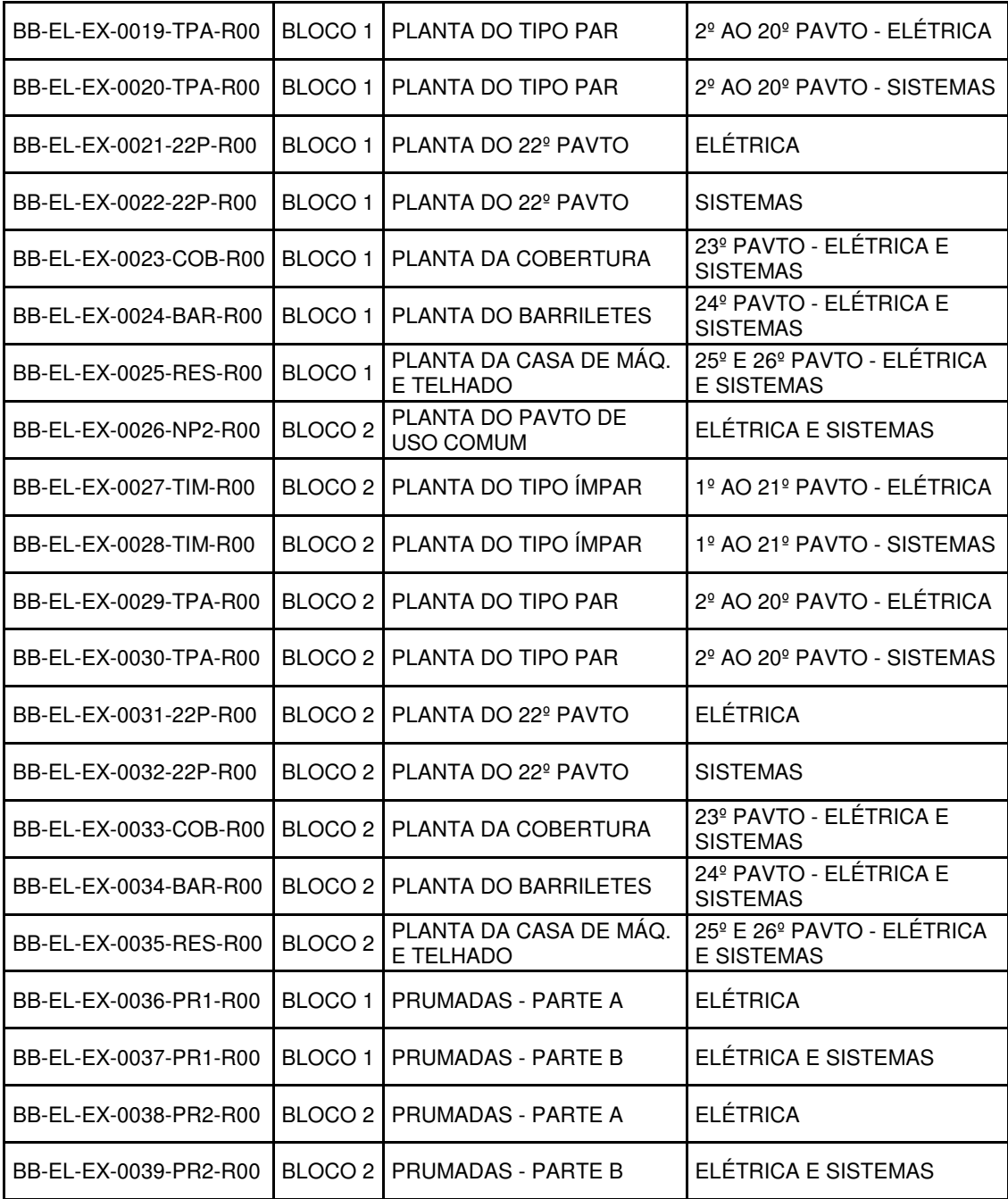

**7.1.2 - Cálculo de demanda por apartamento duplex 1 do bloco 2 (área = 187,30m²)**

# • **Iluminação e tomadas (tabela 1)**

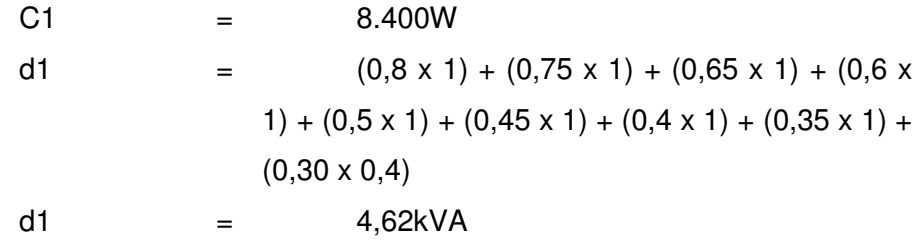

### • **Aparelhos de aquecimento de água (tabela 2)**

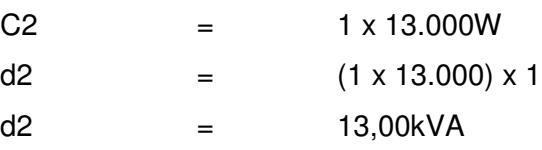

# • **Aparelhos de ar condicionado tipo janela (tabela 3)**

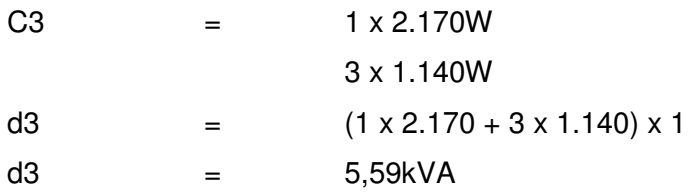

#### • **Demais aparelhos**

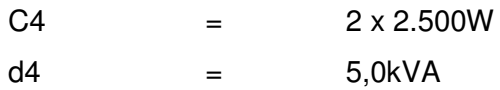

Dtotal =  $d1 + d2 + d3 + d4 = 4,62 + 13,00 + 5,59 + 5,00 = 28,21kVA$ 

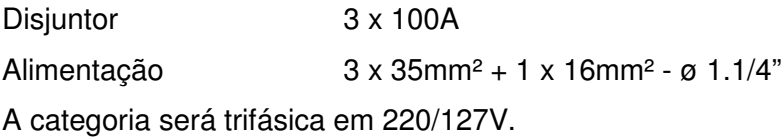

# **7.1.2.1 - Dimensionamento do circuito elétrico através do software DCEBaixa Versão 3.0a**

### **Dados de entrada**

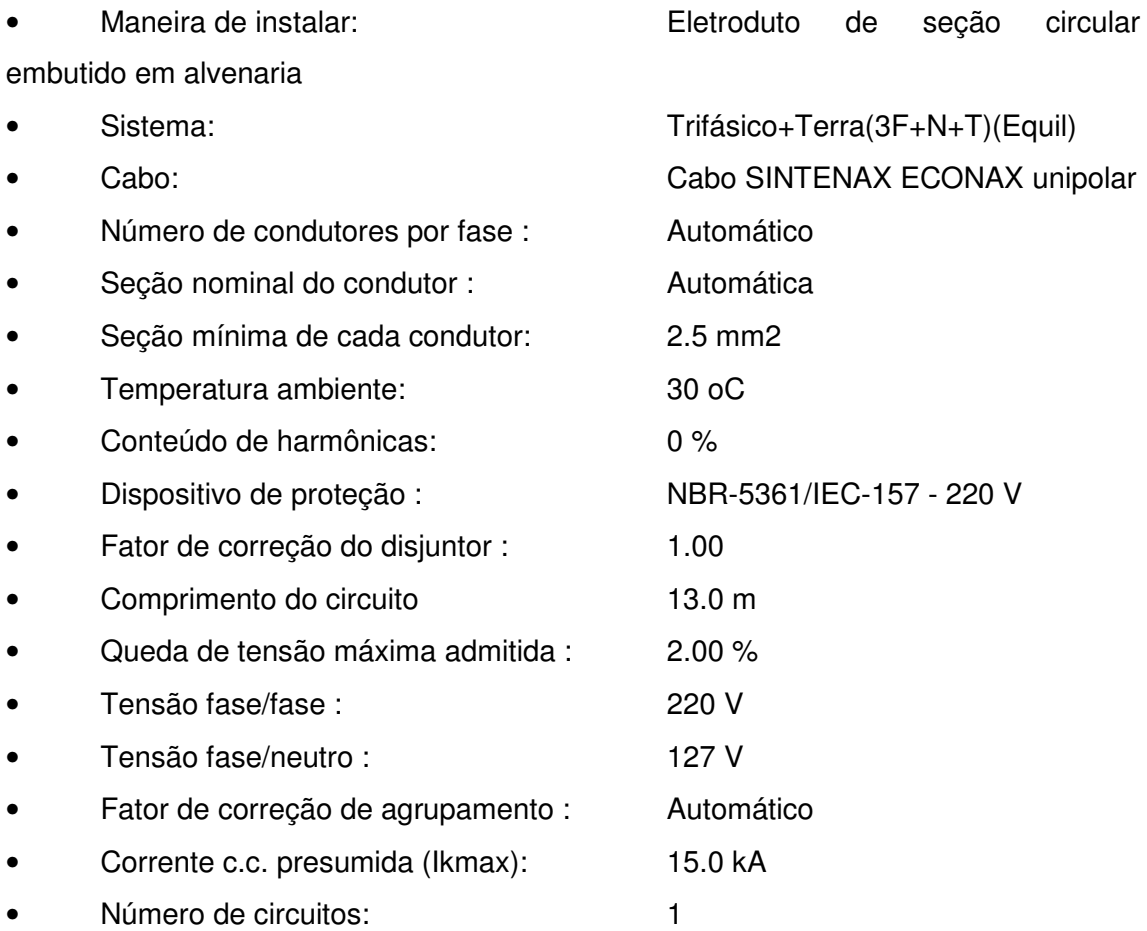

### **Cargas não motoras consideradas**

# **Tabela 2 - Cargas motores para o dimensionamento do alimentador**

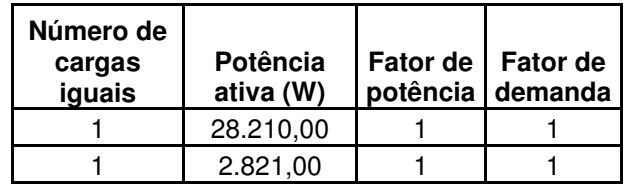

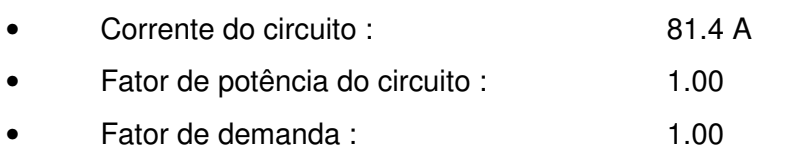

### **Valores calculados**

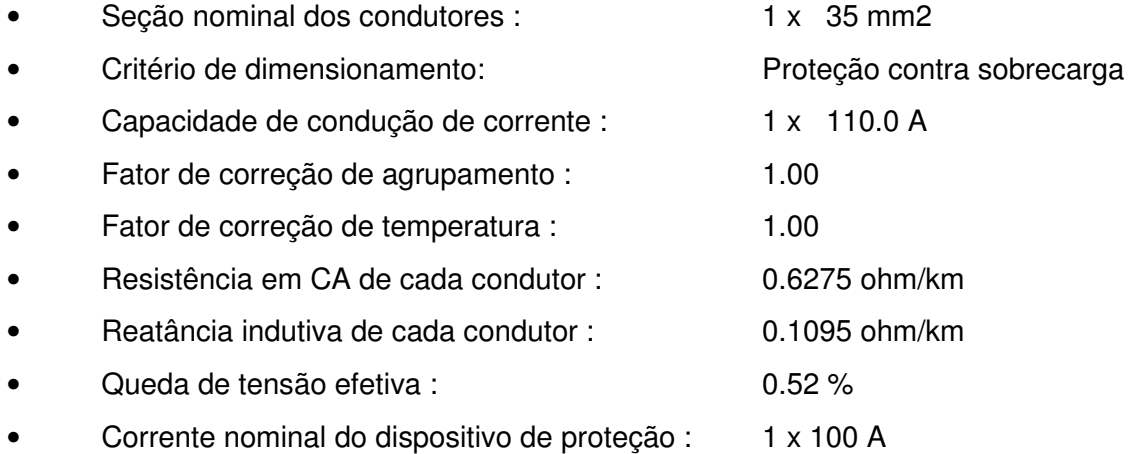

# **Verificar capacidade de interrupção (ruptura) do dispositivo de proteção.**

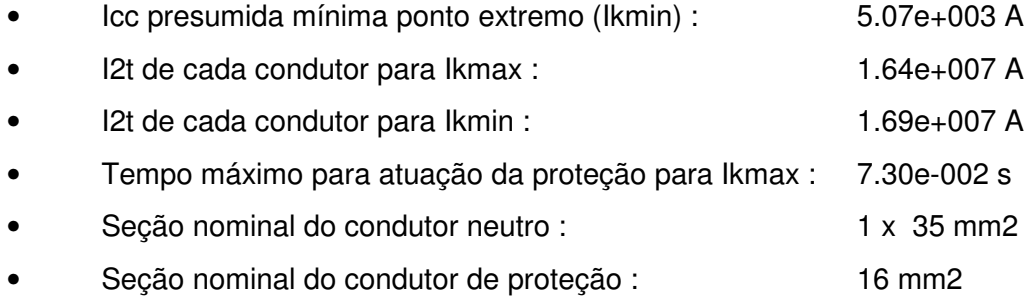

• Protegido contra contatos indiretos (esquema TN).

Os resultados apresentados foram baseados nas características dos produtos fabricados pela Pirelli Cabos S.A.

# **7.2 - Anexo B – Quadro de carga do Quadro de Luz Normal (QLN) do apartamento duplex 1**

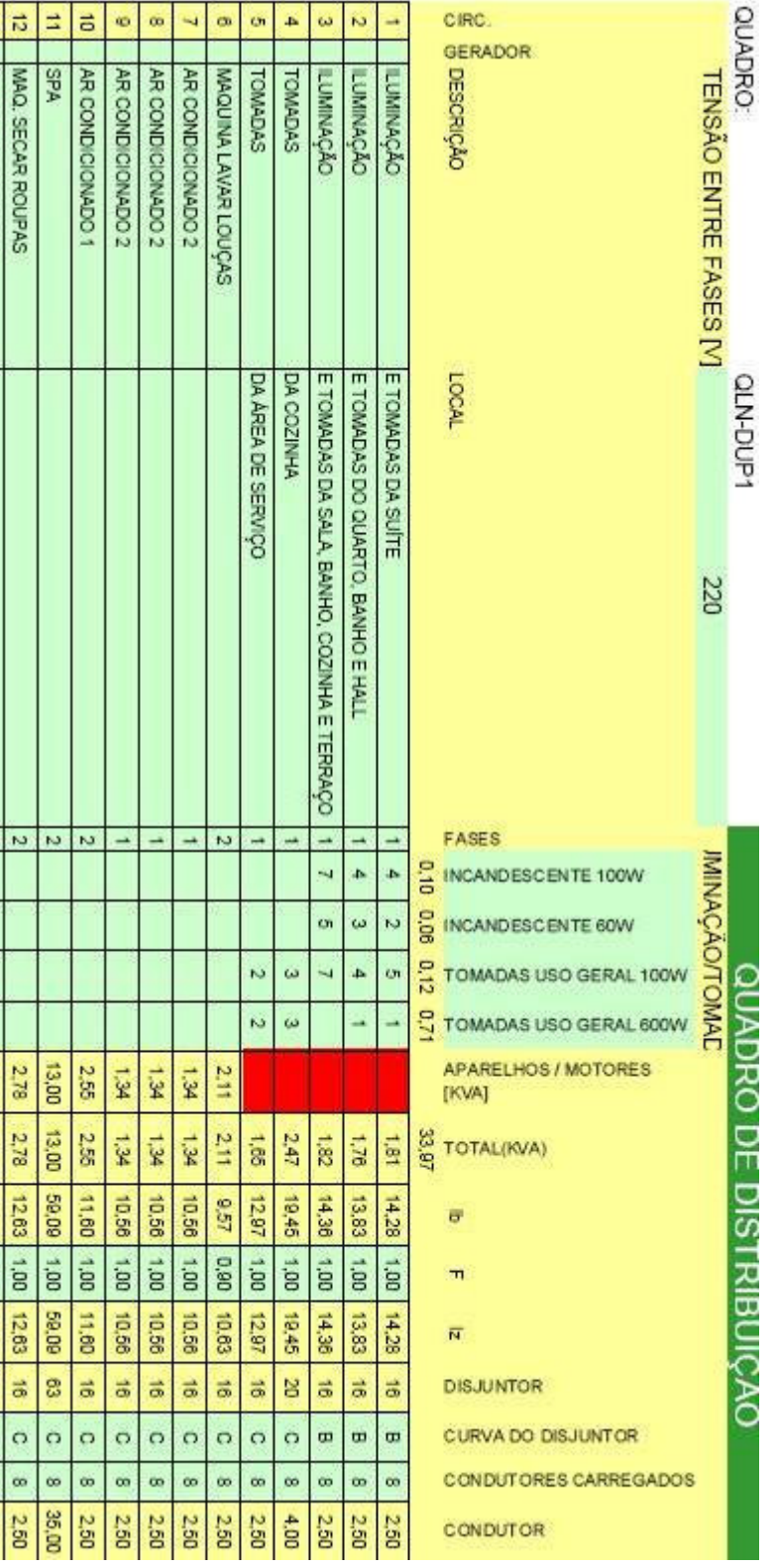

# **Tabela 3 - Quadro de carga do QLN-TIPO**

# **7.3 - Anexo C – Algoritmos**

### **7.3.1 - Algoritmo Gerador da Legenda Geral**

```
(load "C:/Padroes/ELETRICA/Lisp eletrica/SPHE-LSP-SIM-DIV-ELE")
(load "C:/Padroes/ELETRICA/Lisp eletrica/SPHE-LSP-SIM-EFO-ELE")
(load "C:/Padroes/ELETRICA/Lisp eletrica/SPHE-LSP-SIM-ILU-ELE")
(load "C:/Padroes/ELETRICA/Lisp eletrica/SPHE-LSP-SIM-INC-ELE")
(load "C:/Padroes/ELETRICA/Lisp eletrica/SPHE-LSP-SIM-INF-ELE")
(load "C:/Padroes/ELETRICA/Lisp eletrica/SPHE-LSP-SIM-INT-ELE")
(load "C:/Padroes/ELETRICA/Lisp eletrica/SPHE-LSP-SIM-PRA-ELE")
(load "C:/Padroes/ELETRICA/Lisp eletrica/SPHE-LSP-SIM-SEG-ELE")
(load "C:/Padroes/ELETRICA/Lisp eletrica/SPHE-LSP-SIM-SIC-ELE")
(load "C:/Padroes/ELETRICA/Lisp eletrica/SPHE-LSP-SIM-SOM-ELE")
(load "C:/Padroes/ELETRICA/Lisp eletrica/SPHE-LSP-SIM-TIN-ELE")
(load "C:/Padroes/ELETRICA/Lisp eletrica/SPHE-LSP-SIM-TOM-ELE")
(load "C:/Padroes/ELETRICA/Lisp eletrica/SPHE-LSP-SIM-TUB-ELE")
(load "C:/Padroes/ELETRICA/Lisp eletrica/SPHE-LSP-SIM-DIV-SIS")
(load "C:/Padroes/ELETRICA/Lisp eletrica/SPHE-LSP-SIM-DIV-TUD")
(load "C:/Padroes/ELETRICA/Lisp eletrica/SPHE-LSP-SIM-NOT-ELE")
                     ;**************************************************************************************************
(defun ly0()
 (command "-layer" "s" "0" ""))
(defun lyt()
 (command "-layer" "m" "ELE-___-___-TXT-5" "C" "170" "" ""))
(defun ctxt()
 (if ( > con 0)(progn
   (cond
       ((>( + 0.6 \text{ dy}) \text{ dym}))(setq dx (+ 4.375 dx) dy 0.6)
       (seta px (+ x dx) py (- y dy))(seta dy (+ dy 0.6))(setq tx (+ px 2.1875))
       (seta ty (+ py 0.3))(setq pxt (list tx ty))
       (lyt)
     (command "text" "s" "swiss" "j" "mc" pxt "0.2" "0" titu)
       (ssadd (entlast) bb)
     (ly0)
       )
       ((< -0.6 dy) dym)
       (setq px (+ x dx))(setq py (- y dy))
       (seta dy (+ dy 0.6))(setq tx (+ px 2.1875))
       (setg ty (+ py 0.3))
       (setq pxt (list tx ty))
       (lyt)
```

```
(command "text" "s" "swiss" "j" "mc" pxt "0.2" "0" titu)
        (ssadd (entlast) bb)
     (ly0)
        )
       )
  )
 )
)
               ;**************************************************************************************************
(defun cot()
  (progn
  (setq lit (list
                (cons -4 "<and")(cons 0 "insert")
                (cons 2 blo)(cons -4 "and>"))(setq nta (ssget "x" lit))
  (if ( /= nta nil)
   (setq con (+ con 1)))
 )
)
       ;**************************************************************************************************
(defun blocx()
(progn
  (setq lit (list
                 (cons -4 "<and")(cons 0 "insert")
                 (cons 2 blo)(cons -4 "and>"))(setq nta (ssget "x" lit))
  (if (or (= auxnotatom "1")(= auxfiacao "1")(|= nta nil)(= auxtubo "1"))
   (cond
          ((>( + 0.6 \text{ dy}) \text{ dym}))(setq dx (+ 4.375 dx))
          (setq dy 0.6)
           (\text{setq px } (+ x dx))(setq py (- y dy))(setq dy (+ dy 0.6))(setq pxt (list px py))
           (setq bln (strcat "C:/Padroes/ELETRICA/Simbologia/Sim/" bln))
           (command "insert" bln pxt "" "" "")
           (ssadd (entlast) bb)]
           (setq auxnotatom "0")
           (setq auxfiacao "0")
           (setq auxtubo "0")
          )
          ((< -0.6 \text{ dy}) \text{ dym})(seta px (+ x dx))(seta py (- y dy))(setq dy (+ dy 0.6))(setq pxt (list px py))
           (setq bln (strcat "C:/Padroes/ELETRICA/Simbologia/Sim/" bln))
           (command "insert" bln pxt "" "" "")
          (ssadd (entlast) bb)
```

```
(setq auxnotatom "0")
           (setq auxfiacao "0")
          (setq auxtubo "0")
          )
          )
   )
 )
)
                                 ;**************************************************************************************************
(defun tubx()
  (progn
  (setq lit (list
                (cons -4 "<and")(cons 0 "line")(cons 8 tub)(cons -4 "and>"))(setq nta (ssget "x" lit))
   (if (or (= nta ni)(= auxnotatub "1"))
       (cond
          ((and (= notatub "1") (= auxnotatub "1"))(seta px (+ x dx))(setq py (- y dy))
           (setq dy (+ dy 1.5))
           (setq pxt (list px py))
           (setq tun (strcat "C:/Padroes/ELETRICA/Simbologia/Sim/" tun))
           (command "insert" tun pxt "" "" "")
           (ssadd (entlast) bb)
           (setq notatub "0")
           (setq auxnotatub "0")
          )
          ((>( + 0.6 \text{ dy}) \text{ dym})(setq dx (+ 4.375 dx))
          (setq dy 0.6)
           (setq px (+ x dx))(setq py (- y dy))
           (setq dy (+ dy 0.6))(setq pxt (list px py))
          (setq tun (strcat "C:/Padroes/ELETRICA/Simbologia/Sim/" tun))
           (command "insert" tun pxt "" "" "")
           (ssadd (entlast) bb)
           )
          ((< -0.6 \text{ dy}) \text{ dym})(setq px (+ x dx))(setq py (- y dy))(setq dy (+ dy 0.6))(setq pxt (list px py))
           (setq tun (strcat "C:/Padroes/ELETRICA/Simbologia/Sim/" tun))
           (command "insert" tun pxt "" "" "")
           (ssadd (entlast) bb)
          )
       )
       )
```
)

```
)
  ;***************************** Simbologia geral *******************************
(defun sim-ger-new()
 (prompt "\nDeseja inserir Simbologia Geral ? <s/n> ")
         (initget 1 "s n")(setq cont1 (getkword " "))
         (cond
        ((= \text{cont1 "s")})(setq osm (getvar "OSMODE"))
 (setvar "osmode" 0)
 (setvar "cmdecho" 0)
 (setq x -10 Y 0)
 (setq dx 0.00 dy 0.6)
 ;(setq dym (getreal "n\Quantas linhas deseja para Simbologia Geral: "))
 (setq dym 50)
 (seta\,dym (* dym 0.6)(command "-style" "swiss" "Swiss 721 Light Extended BT" "0" "1" "0" "" "")
 (command "units" "2" "4" "1" "4" "" "")
 (setq bb (ssadd))
 (lyt)
 (command "text" "s" "swiss" "j" "mc" "-5.6250,0.4" "0.2" "0" "SIMBOLOGIA")
 (ssadd (entlast) bb)
 (ly0)
  ;**************************************************************************************************
 (setq tes (list
           (cons 0 "line")(cons -4 "<xor")
           (cons 8 "*E*")(cons 8 "*ET*")(cons -4 "xor>")))
 (setq tes (ssget "x" tes))
 (if ( = tes nil)(progn
   (cond
          ((>( + 0.6 \text{ dy}) \text{ dym}))(setq dx (+ 4.375 dx))
          (setq dy 0.6)
           (setq px (+ (+ x dx) 2.1875))
           (seta py (+ (- y dy) 0.3))(setq dy (+ dy 0.6))(setq pxt (list px py))
        (lyt)
           (command "text" "s" "swiss" "j" "mc" pxt "0.2" "0" "TUBULAÇÕES")
           (ssadd (entlast) bb)
          (ly0)
          )
          ((< -0.6 dy) dym)
          (setq px (+ (+ x dx) 2.1875))
           (setq py (+ (- y dy) 0.3))
           (setq dy (+ dy 0.6))(setq pxt (list px py))
        (lyt)
```

```
(command "text" "s" "swiss" "j" "mc" pxt "0.2" "0" "TUBULAÇÕES")
           (ssadd (entlast) bb)
           (ly0)
           )
          )
    (tub-sis)
    (tub-ele)
    )
  )
 (efo) ; **** 1 - FORÇA E LUZ ****
 (ilu) ; **** 2 - ILUMINAÇÃO ****
 (int) ; **** 3 - INTERRUPTORES ****
 (tom): **** 4 - Tomadas ****
 (tin) ; **** 5 - Cj. Interruptores e Tomadas ****
 (inf) ; **** 6 - Infra estrutura ****
 (sic) ; **** 7 - Sistemas de Comunicação ****
 (som) ; **** 8 - Som ****
 (inc) ; **** 9 - Incendio ****
 (seg) ; **** 10 - Sistema de Segurança ****
 (pra) ; **** 11 - Para-raios ****
 (divt) ; **** 12 - Diversos ****
 (notas) ; **** NOTAS ****
 (setvar "OSMODE" osm)
;**************************************************************************************************
 (setq sbm "simbologia")
 (setq nu 1)
 (setq nut (itoa nu))
 (setq sbe (tblsearch "block" sbm))
 (while ( = sbe nil)
  (setq sbm (strcat "simbologia" nut))
  (seta nu (+ nu 1))(setq nut (itoa nu))
  (setq sbe (tblsearch "block" sbm))
  \lambda(command "-block" sbm "-9.8250,0.0250" bb "" )
 (command "insert" sbm "-39.8250,0.0250" "" "" "" )
)
         ))
```
# **7.3.2 - Algoritmo Gerador das Notas**

(defun notas()

```
(setq tx (getvar "dwgprefix") )
(setq NN (strlen tx))
(setq pasta (substr tx 1 (- NN 3)))
(setq construtora (substr pasta 13 3))
;(print construtora)
(cond
       ((= construtora "Eve" )
          (setq px (+ x dx))(setq py (- y dy))
          (seta dy (+ dy 0.6))(setq pxt (list px py))
          (if (= auxnotager "1")
              (setq bln "C:/Padroes/ELETRICA/Simbologia/Sim/SPHE-SIMGER-
NOTA-EVEN")
              (setq bln "C:/Padroes/ELETRICA/Simbologia/Sim/SPHE-SIMGER-
NOTA1-EVEN")
          )
          (command "insert" bln pxt "" "" "")
          (ssadd (entlast) bb)
          (setq auxnotager "0")
          )
       ((= construtora "Cyr" )
          (seta px (+ x dx))(setq py (- y dy))
          (setq dy (+ dy 0.6))(setq pxt (list px py))
          (if (= auxnotager "1")
              (setq bln "C:/Padroes/ELETRICA/Simbologia/Sim/SPHE-SIMGER-
NOTA-CYRELA")
              (setq bln "C:/Padroes/ELETRICA/Simbologia/Sim/SPHE-SIMGER-
NOTA1-CYRELA")
          )
          (command "insert" bln pxt "" "" "")
          (ssadd (entlast) bb)
          (setq auxnotager "0")
          )
       ((= construtora "Gaf")
          (seta px (+ x dx))(setq py (- y dy))
          (seta dy (+ dy 0.6))(setq pxt (list px py))
          (if (= auxnotager "1")
              (setq bln "C:/Padroes/ELETRICA/Simbologia/Sim/SPHE-SIMGER-
NOTA-GAFISA")
              (setq bln "C:/Padroes/ELETRICA/Simbologia/Sim/SPHE-SIMGER-
NOTA1-GAFISA")
         )
```

```
(command "insert" bln pxt "" "" "")
          (ssadd (entlast) bb)
          (setq auxnotager "0")
          )
       ((= construtora "Kla" )
          (seta px (+ x dx))(setq py (- y dy))(setq dy (+ dy 0.6))(setq pxt (list px py))
          (if (= auxnotager "1")
              (setq bln "C:/Padroes/ELETRICA/Simbologia/Sim/SPHE-SIMGER-
NOTA-KLABIN")
              (setq bln "C:/Padroes/ELETRICA/Simbologia/Sim/SPHE-SIMGER-
NOTA1-KLABIN")
          )
          (command "insert" bln pxt "" "" "")
          (ssadd (entlast) bb)
          (setq auxnotager "0")
          \lambda((= construtora "FIT" )
          (seta px (+ x dx))(setq py (- y dy))
          (setq dy (+ dy 0.6))(setq pxt (list px py))
          (if (= auxnotager "1")
              (setq bln "C:/Padroes/ELETRICA/Simbologia/Sim/SPHE-SIMGER-
NOTA-GAFISA")
              (setq bln "C:/Padroes/ELETRICA/Simbologia/Sim/SPHE-SIMGER-
NOTA1-GAFISA")
          )
          (command "insert" bln pxt "" "" "")
          (ssadd (entlast) bb)
          (setq auxnotager "0")
          )
       ((= construtora "Cam" )
          (setq px (+ x dx))(setq py (- y dy))
          (setq dy (+ dy 0.6))
          (setq pxt (list px py))
          (if (= auxnotager "1")
              (setq bln "C:/Padroes/ELETRICA/Simbologia/Sim/SPHE-SIMGER-
NOTA-CAMARGO")
              (setq bln "C:/Padroes/ELETRICA/Simbologia/Sim/SPHE-SIMGER-
NOTA1-CAMARGO")
          )
          (command "insert" bln pxt "" "" "")
          (ssadd (entlast) bb)
          (setq auxnotager "0")
          )
       ((/= construtora nil )
        (seta px (+ x dx))
```

```
(setq py (- y dy))
          (setq dy (+ dy 0.6))
          (setq pxt (list px py))
          (if (= auxnotager "1")
              (setq bln "C:/Padroes/ELETRICA/Simbologia/Sim/SPHE-SIMGER-
NOTA-SPHE")
              (setq bln "C:/Padroes/ELETRICA/Simbologia/Sim/SPHE-SIMGER-
NOTA1-SPHE")
          )
          (command "insert" bln pxt "" "" "")
          (ssadd (entlast) bb)
          (setq auxnotager "0")
          )
          )
)
```
#### **7.3.3 - Algoritmo Gerador da Simbologia de Tomadas (Resumido)**

Obs: Os algoritmos geradores das demais simbologias é muito semelhante a esse, no modificando apenas os nomes dos blocos.

; blo - nome do bloco

; bln - nome do bloco de simbologia referente ao bloco inserido

; Onde há possibilidade de alimentação por gerador, inserir um \* apos o nome do bloco

;\*\*\*\*\*\*\*\*\*\*\*\* Tomadas \*\*\*\*\*\*\*\*\*\*\*

(defun tom() (setq con 0)

; Verifica se os blocos existem

```
(setq blo "SPHE-EIL-2TOM110T_10ALTA*")(cot)
(setq blo "SPHE-EIL-2TOM110T_10BAIXA*")(cot)
(setq blo "SPHE-EIL-2TOM110T_10MEDIA*")(cot)
(setq blo "SPHE-EIL-2TOM110T_10PISO*")(cot)
(setq blo "SPHE-EIL-2TOM110T_5ALTA*")(cot)
(setq blo "SPHE-EIL-2TOM110T_5BAIXA*")(cot)
(setq blo "SPHE-EIL-2TOM110T_5MEDIA*")(cot)
(setq blo "SPHE-EIL-2TOM220_10ALTA*")(cot)
(setq blo "SPHE-EIL-2TOM220_10BAIXA*")(cot)
(setq blo "SPHE-EIL-2TOM220_10MEDIA*")(cot)
(setq blo "SPHE-EIL-2TOM220_10PISO*")(cot)
(setq blo "SPHE-EIL-2TOM220_5ALTA*")(cot)
(setq blo "SPHE-EIL-2TOM220_5BAIXA*")(cot)
(setq blo "SPHE-EIL-2TOM220_5MEDIA*")(cot)
```
; se existirem os blocos será inserido o titulo e em seguida a legenda

; Inseririndo o texto

```
(setq titu "TOMADAS (NBR 14136)")
(ctxt)
```
; Inserindo legenda

```
;inserindo nota tomadas 220V
(setq tes (list
           (cons -4 "<and")(cons 0 "insert")
           (cons 2 "*220*")(cons -4 "and>"))(setq tes (ssget "x" tes))
(cond
 ((\text{=} tes nil)
 (setq auxnotatom "1")
 (setq bln "SPHE-SIMEIL-TOMADA")
 (blocx)
 ))
```
(setq blo "SPHE-EIL-2TOM110T\_10ALTA\*")(setq bln "SPHE-SIMEIL-2TOM110T\_10ALTA")(blocx)

(setq blo "SPHE-EIL-2TOM110T\_10BAIXA\*")(setq bln "SPHE-SIMEIL-2TOM110T\_10BAIXA")(blocx)

(setq blo "SPHE-EIL-2TOM110T\_10MEDIA\*")(setq bln "SPHE-SIMEIL-2TOM110T\_10MEDIA")(blocx)

(setq blo "SPHE-EIL-2TOM110T\_10PISO\*")(setq bln "SPHE-SIMEIL-2TOM110T\_10PISO")(blocx)

(setq blo "SPHE-EIL-2TOM110T\_5ALTA\*")(setq bln "SPHE-SIMEIL-2TOM110T\_5ALTA")(blocx)

(setq blo "SPHE-EIL-2TOM110T\_5BAIXA\*")(setq bln "SPHE-SIMEIL-2TOM110T\_5BAIXA")(blocx)

(setq blo "SPHE-EIL-2TOM110T\_5MEDIA\*")(setq bln "SPHE-SIMEIL-2TOM110T\_5MEDIA")(blocx)

(setq blo "SPHE-EIL-2TOM220\_10ALTA\*")(setq bln "SPHE-SIMEIL-2TOM220\_10ALTA")(blocx)

(setq blo "SPHE-EIL-2TOM220\_10BAIXA\*")(setq bln "SPHE-SIMEIL-2TOM220\_10BAIXA")(blocx)

(setq blo "SPHE-EIL-2TOM220\_10MEDIA\*")(setq bln "SPHE-SIMEIL-2TOM220\_10MEDIA")(blocx)

(setq blo "SPHE-EIL-2TOM220\_10PISO\*")(setq bln "SPHE-SIMEIL-2TOM220\_10PISO")(blocx)

(setq blo "SPHE-EIL-2TOM220\_5ALTA\*")(setq bln "SPHE-SIMEIL-2TOM220\_5ALTA")(blocx)

(setq blo "SPHE-EIL-2TOM220\_5BAIXA\*")(setq bln "SPHE-SIMEIL-2TOM220\_5BAIXA")(blocx)

(setq blo "SPHE-EIL-2TOM220\_5MEDIA\*")(setq bln "SPHE-SIMEIL-2TOM220\_5MEDIA")(blocx)

 $\lambda$ 

# **7.3.4 - Algoritmo Gerador da Simbologia de Infra-estrutura (Resumido)**

(defun divt() (setq con 0)

; Verifica se os blocos existem

```
(setq blo "ELE_Tubo_1_cont")(cot)
(setq blo "ELE_Tubo_1_desce")(cot)
(setq blo "ELE_Tubo_1_sobe")(cot)
(setq blo "ELE_Tubo_11_2_cont")(cot)
(setq blo "ELE_Tubo_3_4_cont")(cot)
(setq blo "ELE_Tubo_3_4_desce")(cot)
(setq blo "ELE_Tubo_3_4_sobe")(cot)
(setq blo "ELE_Tubo_3_8_cont")(cot)
(setq blo "ELE_Tubo_3_8_desce")(cot)
(setq blo "ELE_Tubo_3_8_sobe")(cot)
(setq blo "FIACAO-FNT")(cot)
(setq blo "FIACAO-FT")(cot)
(setq blo "FIACAO-N")(cot)
(setq blo "FIACAO-NT")(cot)
(setq blo "FIACAO-RRR")(cot)
(setq blo "FIACAO-RRRR")(cot)
(setq blo "FIACAO-RRT")(cot)
(setq blo "FIACAO-TERRA")(cot)
(setq blo "ECE_Tubo_1_2_cont")(cot)
(setq blo "ECE_Tubo_1_2_desce")(cot)
(setq blo "ECE_Tubo_11_2_desce")(cot)
(setq blo "ECE_Tubo_11_2_sobe")(cot)
(setq blo "ECE_Tubo_11_4_cont")(cot)
```
; se existirem os blocos será inserido o titulo e em seguida a legenda

; Inseririndo o texto

(setq titu "DIVERSOS") (ctxt)

; Inserindo legendas

```
; tubos cont
(setq auxtubo "0")
(setq lit (list
                (cons -4 "<and")(cons 0 "insert")
                (cons 2 "*Tubo*cont")(cons -4 "and")(setq nta (ssget "x" lit))
```

```
(cond
```

```
((\sqrt{2}nta \text{ nil})(setq auxtubo "1")
(setq bln "SPHE-SIMELE-ELO-PASSA")
```

```
(blocx)
 ))
; tubos sobe
(setq auxtubo "0")
(setq lit (list
                 (cons -4 "<and")(cons 0 "insert")
                (cons 2 "*Tubo*sobe*")(cons -4 "and>")))
  (setq nta (ssget "x" lit))
(cond
 ((\text{=} n \text{ta} n \text{ii}))(setq auxtubo "1")
 (setq bln "SPHE-SIMELE-ELO-SOBE")
 (blocx)
 ))
; tubos desce
 (setq auxtubo "0")
(setq lit (list
                 (cons -4 "<and")(cons 0 "insert")
                 (cons 2 "*Tubo*desce*")(cons -4 "and>")))
  (setq nta (ssget "x" lit))
(cond
 ((\text{1} + \text{nta nil})(setq auxtubo "1")
 (setq bln "SPHE-SIMELE-ELO-DESCE")
 (blocx)
 ))
 ;fiaçao
(setq auxfiacao "0")
(setq lit (list
                (cons -4 "<and")(cons 0 "insert")
                 (cons 2 "*FIACAO*")(cons -4 "and>")))
  (setq nta (ssget "x" lit))
(cond
 ((\text{1} + \text{nta nil})(setq auxfiacao "1")
 (setq bln "SPHE-SIMEIL-FIACAO")
 (blocx)
 ))
(setq blo "FNT")(cot)(setq bln "SPHE-SIMEIL-FIACAO")(blocx)
(setq blo "FF")(cot)(setq bln "SPHE-SIMEIL-FIACAO")(blocx)
(setq blo "RF")(cot)(setq bln "SPHE-SIMEIL-FIACAO")(blocx)
; Fim
```
)

#### **7.3.5 - Algoritmo da LISP que desenha o furo de elétrica na laje**

```
; Furo na laje
(defun c:fle()
               (setvar "cmdecho" 0)
               (setvar "aunits" 0)
               (setq osm (getvar "osmode"))
               (setq p1 (getpoint "Ponto Inferior Esquerdo "))
               (setq p2 (getcorner p1 "Ponto Superior Direito "))
;**************************
               (setq x1 (car p1))
               (setq x2 (car p2))
               (setq y1 (cadr p1))
               (setq y2 (cadr p2))
               (setq p3 (list x1 y2))(seta p4 (list x2 y1))(seta p4c (list x2 y2))(seta x5 (+ x1 (/ (- x2 x1) 2)))(seta y5 (+ y1 (/ (- y2 y1) 2)))(seta p5 (list x5 y5));********************* Desenhando Furo ***************************************
               (command "_layer" "m" "ELE-___-FUR-ALV___-1" "")
               (command "rectangle" p1 p2 "line" p3 p4 "" "line" p1 p2"" )
               (command "ucs" "w")
;********************* Dimensões do Furo *************************************
               (setq p6 (getpoint "Ponto Para Inserir Dimensões "))
               (setq x6 (car p6))
               (setq y6 (cadr p6))
               (setq ang (angle p5 p6))
               (setq lado (/ (cos ang) (abs (cos ang))))
               (setq dx (/ (- (* 52 lado) 52) 2))
               (\text{setq x7})(\div(\div \times 6 100) \text{ dx}) 100)(setq x8 (/ (+ (* x7 100) 52) 100))
               (setq y7 y6)
               (setq y8 (+ y6 0.13))
               (seta p7 (list x7 y7))(setq p8 (list x8 y8))
               (command "_layer" "m" "ELE-___-FUR-LCH-___-___" "")
               (command "rectangle" p7 p8 "" )
          (command "_layer" "m" "ELE-___-FUR-LCH-___-___" "")
          (command "line" p4c p6 "" )
;********************* Dimensões do Furo *************************************
               (seta x9 x7)(setq y9 (+ y6 0.15))
               (seta p9 (list x9 y9))
```

```
(setq x10 x8)
    (setq y10 y9)
    (setq p10 (list x10 y10))
    (seta x11 (+ x7 0.07))(setq y11 (+ y6 0.075))
(setq p11 (list x11 y11))
(setq x12 (+ x7 0.26))
    (setq y12 y11)
    (setq p12 (list x12 y12))
    (setq x13 (+ x7 0.39))
    (setq y13 y12)
    (setq p13 (list x13 y13))
    (setq d1 (abs (fix (* (- x2 x1) 100))))
    (setq t1 (itoa d1))
    (setq d2 (abs (fix (* (- y2 y1) 100))))
    (setq t2 (itoa d2))
(setq osm (getvar "OSMODE"))
(setvar "osmode" 0)
    (setq y14 (+ y7 0.06))
(setq p14 (list x7 y14))
    (seta x15 (+ x7 0.5))(setq p15 (list x15 y14))
    (command "_layer" "m" "ELE-___-FUR-TXT-___-2" "")
    (command "text" "s" "swiss" "j" "f" p9 p10 "0.075" "FURO-LAJE")
(command "_layer" "m" "ELE-___-FUR-TXT-___-1" "")
    (command "text" "s" "swiss" "j" "ML" p11 "0.075" "0" t1 )
    \overline{c} (command "text" "s" "swiss" "i" "ML" p12 "0.075" "0" "x")
    (command "text" "s" "swiss" "j" "ML" p13 "0.075" "0" t2)
    (command "txt2mtxt" "f" p14 p15 "" "")
```
(setvar "OSMODE" osm)

)

**7.3.6 - Algoritmo das LISPS utilizadas para auxiliar o desenho técnico**

| <b>COMANDO</b> | <b>FUNÇÃO</b>                              |
|----------------|--------------------------------------------|
| EE             | Mantém somente elétrica na tela (model)    |
| SS             | Mantém somente sistemas na tela (model)    |
| <b>TT</b>      | Mantém elétrica e sistemas na tela (model) |
| AA             | Aciona layer auxiliar (model)              |
| <b>CE</b>      | Linha de chamada de elétrica               |
| <b>CEE</b>     | Elipse para chamada de elétrica            |
| <b>CF</b>      | Linha de chamada de fiação                 |
| <b>CFE</b>     | Elipse para chamada de fiação              |
| <b>CS</b>      | Linha de chamada de sistemas               |
| <b>CSE</b>     | Elipse para chamada de sistemas            |
| <b>CRA</b>     | Linha de chamada de para Para-Raio         |
| <b>CTV</b>     | Linha de chamada de TV                     |
| <b>CIT</b>     | Linha de chamada de interfone              |
| <b>CIN</b>     | Linha de chamda de incêndio                |
| <b>CSG</b>     | Linha de chamada de segurança              |
| CSO            | Linha de chamda de som                     |
| <b>CB</b>      | Copy base 0,0                              |
| <b>VB</b>      | Paste base 0,0                             |
| F <sub>0</sub> | Fillet $r = 0$                             |
| F1             | Fillet $r = 0.1$                           |
| F <sub>2</sub> | Fillet $r = 0.2$                           |
| <b>FLE</b>     | Furação elétrica                           |
| <b>FLS</b>     | Furação sistemas                           |

**Tabela 4 - Comandos utilizados para o desenho técnico**

#### **Congela os layers de sistema, mas mostras os pontos de sistemas**

(defun c:ee()

```
(command "ltscale" "1" "" "PSltscale" "0" )
 (command "-layer" "set" "0" "")
 (command "-layer" "freeze"
"ETE*,ELO*,ETV*,EIT*,EPR*,ESP*,ECE*,ESO*,EIN*,ESM*" "")
  (command "-layer" "thaw" "EIL*,EIE*,ELE*,EFO*,ETE-PTO-___-___-___*,ETV-CXP-
____-__________*,EIT-PTO-____-___________*" "")
  (command "-layer" "freeze" "ELE-ELO-___-AUX-___-1*,EIL-FIA-___-AUX-___-
  _*,ECE-ELO-____-AUX-____-1*,ELE-__________AUX-____-1*,EFO-CXM-____-AUX-____-
\overline{1^{*}}"")
 )
```
#### **Congela os layers de elétrica**

(defun c:ss()

```
(command "ltscale" "1" "" "PSltscale" "0" )
 (command "-layer" "set" "0" "")
 (command "-layer" "freeze" "EIL*,EIE*,ELE*,EFO*" "")
 (command "-layer" "thaw"
"ETE*,ELO*,ETV*,EIT*,EPR*,ESP*,ECE*,ESO*,EIN*,ESM*" "")
 (command "-layer" "freeze" "ELE-ELO-___-AUX-___-1*,EIL-FIA-___-AUX-___-
   ___*,ECE-ELO-___-AUX-___-1*,ELE-___-___-AUX-___-1*,EFO-CXM-___-AUX-___-
\overline{1^{*}}"")
 )
```
#### **Congela os layers auxiliares e liga todos os outros layers**

```
(defun c:tt()
 (command "ltscale" "1" "" "PSltscale" "0" )
 (command "-layer" "set" "0" "")
 (command "-layer" "thaw"
"ETE*,ELO*,ETV*,EIT*,EPR*,ESP*,ECE*,ESO*,EIN*,ESM*" "")
 (command "-layer" "thaw" "EIL*,EIE*,ELE*,EFO*" "")
 (command "-layer" "freeze" "ELE-ELO-___-AUX-___-1*,EIL-FIA-___-AUX-___-
  *,ECE-ELO- -AUX- -1*,ELE- - -AUX- -1*,EFO-CXM- -AUX- -
1*,HID-___-___-REF" "")
 \left( \right)
```
#### **Liga os layers auxiliares**

(defun c:aa()

 $\lambda$ 

```
(command "-layer" "thaw" "ELE-___-___-AUX-___-1,ELE-ELO-___-AUX-___-1,ECE-
ELO-___-AUX-___-1,HID-___-___-REF" "")
```
#### **Seta o layer da linha selecionada e faz uma linha**

```
(Defun c:ec()
 (command " laymcur" "")
 (command "line")
 \lambda
```
#### **Seta o layer de linha de chamada de elétrica e faz uma linha**

```
(Defun c:ce()
(command "-layer" "s" "EIL-___-___-LCH-___-___" "" "LINE")
 \lambda
```
#### **Seta o layer de linha de chamada de elétrica e faz uma elipse**

```
(Defun c:cee()
 (command "-layer" "s" "EIL-___-___-LCH-___-___" "" "ELLIPSE")
 )
```
#### **Seta o layer de linha de chamada de fiação e faz uma linha**

```
(Defun c:cf()
 (command "-layer" "s" "EIL-FIA-___-LCH-___-___" "" "LINE")
 )
```
#### **Seta o layer de linha de chamada de elétrica e faz uma elipse**

```
(Defun c:cfe()
 (command "-layer" "s" "EIL-FIA-___-LCH-___-___" "" "ELLIPSE")
 \lambda
```
### **Seta o layer de furação de elétrica e faz uma linha**

```
(Defun c:cef()
 (command "-layer" "s" "EIL-FUR-___-___-___" "" "LINE")
 )
```
### **Seta o layer de linha de chamada de sistemas e faz uma linha**

```
(Defun c:cs()
 (command "-layer" "s" "ELO-___-___-LCH-___-___" "" "LINE")
 )
```
### **Seta o layer de linha de chamada de sistemas e faz uma elipse**

```
(Defun c:cse()
 (command "-layer" "s" "ELO-___-___-LCH-___-___" "" "ELLIPSE")
 )
```
# **Seta o layer de furação de sistemas e faz uma linha**

```
(Defun c:csf()
 (command "-layer" "s" "ELO-FUR-___-___-___" "" "LINE")
 )
```
#### **Filete**

```
(Defun c:f0()
 (command "fillet" "radius" "0" "fillet")
 )
(Defun c:f1()
 (command "fillet" "radius" "0.1" "fillet")
 )
(Defun c:f2()
```

```
(command "fillet" "radius" "0.2" "fillet")
)
```
#### **Copia com referência na base 0,0**

```
(Defun c:cb()
 (command "_copybase" "0,0")
 )
(Defun c:vb()
 (command "_pasteclip" "0,0")
 )
```
### **Seta o layer de linha de chamada e faz uma linha**

```
(Defun c:cra()
 (command "-layer" "s" "EPR-___-___-LCH-___-___" "" "LINE")
 \lambda(Defun c:ctv()
 (command "-layer" 's" 'ETV - - -LCH - - " " " LINE")\lambda(Defun c:cte()
 (command "-layer" "s" "ETE-___-___-LCH-___-___" "" "LINE")
 )
(Defun c:cit()
 (command' "-layer" "s" "EIT- - -LCH- - " " " LINE")
 \left( \right)(Defun c:cin()
 (command "-layer" "s" "EIN-___-___-LCH-___-___" "" "LINE")
 \lambda(Defun c:cso()
 (command "-layer" "s" "ESM-___-___-LCH-___-___" "" "LINE")
 )
```
#### **Seta as configurações pessoais do osnap e fillet ao ser lida**

(command "fillet" "radius" "0.2") (setvar "OSMODE" 4791)

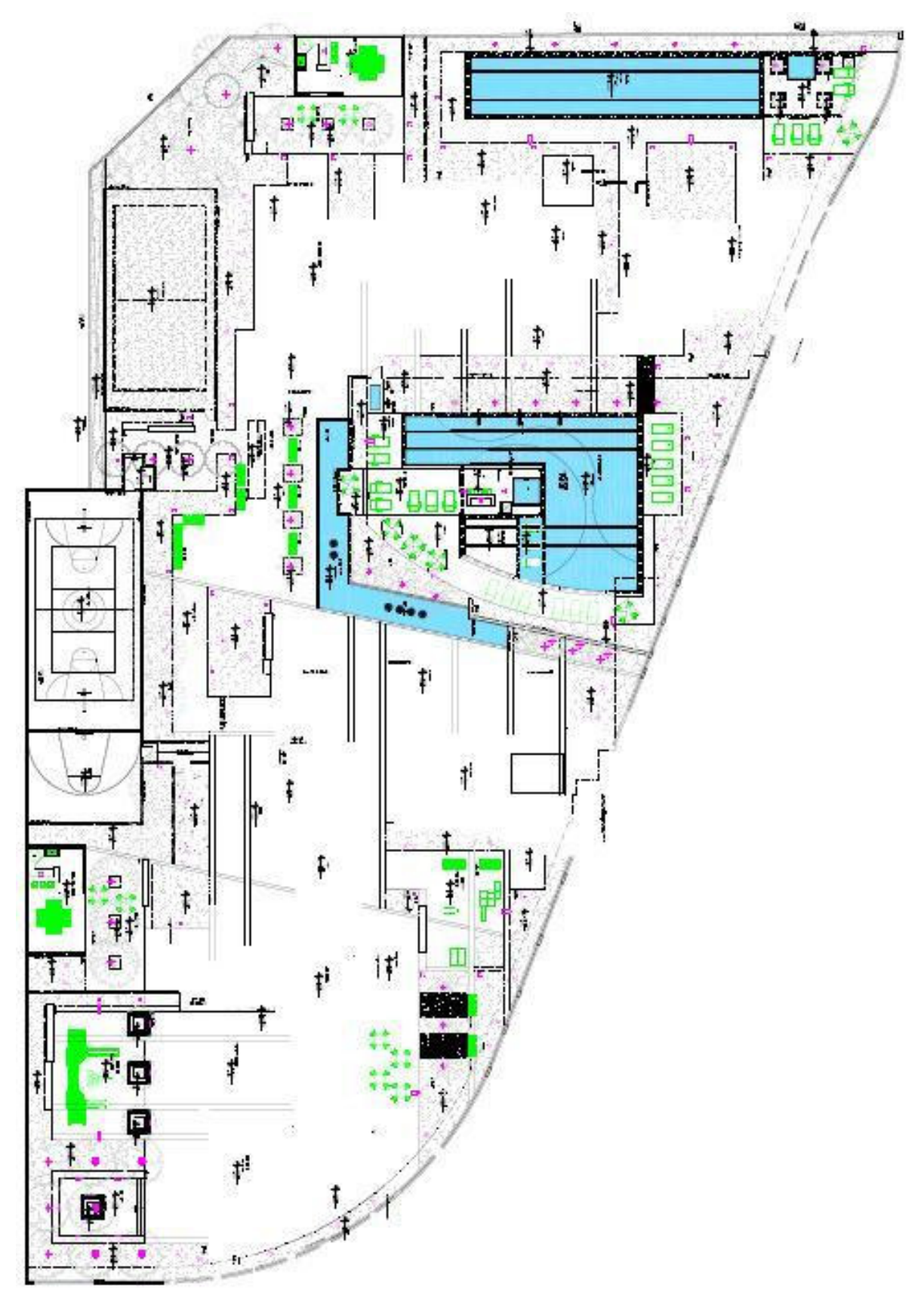

# **7.4 - Anexo D – Plantas Arquitetônicas**

Figura 20 - Planta arquitetônica do pavimento de uso comum

![](_page_62_Figure_0.jpeg)

Figura 21 - Planta arquitetônica do pavimento tipo ímpar do bloco 2

![](_page_63_Figure_0.jpeg)

Figura 22 - Planta arquitetônica da cobertura ímpar do bloco 2

![](_page_64_Figure_0.jpeg)

# **7.5 - Anexo E – Planta de Instalações Elétricas**

Figura 23 - Planta de instalações elétricas do apartamento tipo1 do bloco 2

# **8 - Glossário**

ABNT – Associação Brasileira de Normas Técnicas.

ASBEA – Associação Brasileira dos Escritórios de Arquitetura.

SADP – Sistema de Armazenamento de Dados de Projetos.

Computer Aided Design (CAD) – Desenho auxiliado por computador.

Autodesk – Empresa de software de design e de conteúdo digital.

AutoCAD – Software do tipo CAD.

Sheet Set Manager – Ferramenta presente nas atuais versões do AutoCAD.

Autodesk Design Web Format – formato de arquivo aberto e otimizado para impressão desenvolvido pela Autodesk para transferência segura de desenhos ao longo da rede, incluindo a Internet.

AutoLISP – Dialeto para a linguagem de programação Lisp, criado especificamente para ser utilizado com o programa AutoCAD e os seus derivados.

LISP – Família de linguagens de programação onde a lista é a estrutura de dados fundamental desta linguagem.

Visual Basic – Linguagem programação produzida pela empresa Microsoft, e é parte integrante do pacote Microsoft Visual Studio.

Script – Linguagens de programação executadas em um interpretador.

Layout – Esboço mostrando a distribuição física, tamanhos e pesos de elementos como texto, gráficos ou figuras num determinado espaço.

Design – Esforço criativo relacionado à configuração, concepção, elaboração e especificação de um artefato.

Layer – Camada com propriedades especifica.

Template – Modelo de documento.

"Viewport" – Designa-se dos objetos que são criados no espaço de composição destinados a visualizar determinadas zonas do desenho, a diferentes escalas, vistas, etc. Fundamentalmente funcionam como "janelas" para o espaço de modelação.

"Bind" – Procedimento que insere a referência externa ao arquivo.

"Osnap" – Ferramenta para auxiliar a visualização do ponto a ser selecionado.